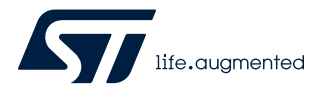

# **UM2073**

User manual

# STM32 LoRaWAN® Expansion Package for STM32Cube

## **Introduction**

This user manual describes the [I-CUBE-LRWAN](https://www.st.com/en/product/I-CUBE-LRWAN?ecmp=tt9470_gl_link_feb2019&rt=um&id=UM2073) LoRaWAN® Expansion Package implementation on the STM32L0 Series, STM32L1 Series, and STM32L4 Series microcontrollers. This document also explains how to interface with the LoRaWAN® to manage the LoRa® wireless link.

 $LoRa^{\circledR}$  is a type of wireless telecommunication network designed to allow long-range communications at a very low bit-rate and enabling long-life battery-operated sensors. LoRaWAN<sup>®</sup> defines the communication and security protocol that ensures interoperability with the LoRa® network. The LoRaWAN<sup>®</sup> Expansion Package is compliant with the LoRa Alliance<sup>®</sup> specification protocol named LoRaWAN®.

The I-CUBE-LRWAN main features are the following:

- Integration-ready application
- Easy add-on of the low-power LoRa® solution
- Extremely-low CPU load
- No latency requirements
- Small STM32 memory footprint
- Low-power timing services provided

The I-CUBE-LRWAN Expansion Package is based on the STM32Cube HAL drivers (Refer to [LoRa standard overview](#page-3-0)).

This user manual provides customer examples on [NUCLEO-L053R8,](https://www.st.com/en/product/nucleo-l053r8?ecmp=tt9470_gl_link_feb2019&rt=um&id=UM2073) [NUCLEO-L073RZ](https://www.st.com/en/product/nucleo-l073rz?ecmp=tt9470_gl_link_feb2019&rt=um&id=UM2073), [NUCLEO-L152RE](https://www.st.com/en/product/nucleo-l152re?ecmp=tt9470_gl_link_feb2019&rt=um&id=UM2073), and [NUCLEO-](https://www.st.com/en/product/nucleo-l476rg?ecmp=tt9470_gl_link_feb2019&rt=um&id=UM2073)[L476RG](https://www.st.com/en/product/nucleo-l476rg?ecmp=tt9470_gl_link_feb2019&rt=um&id=UM2073) using Semtech expansion boards SX1276MB1MAS, SX1276MB1LAS, SX1272MB2DAS, SX1262DVK1DAS, SX1262DVK1CAS, and SX1262DVK1BAS.

This document targets the following tools:

- [P-NUCLEO-LRWAN1](https://www.st.com/en/product/p-nucleo-lrwan1?ecmp=tt9470_gl_link_feb2019&rt=um&id=UM2073), STM32 Nucleo pack for LoRa<sup>®</sup> technology (Legacy only)
- [P-NUCLEO-LRWAN2](https://www.st.com/en/product/p-nucleo-lrwan2?ecmp=tt9470_gl_link_feb2019&rt=um&id=UM2073), STM32 Nucleo starter pack (USI®) for LoRa® technology
- [P-NUCLEO-LRWAN3](https://www.st.com/en/product/p-nucleo-lrwan3?ecmp=tt9470_gl_link_feb2019&rt=um&id=UM2073), STM32 Nucleo starter pack (RisingHF) for LoRa® technology
- [B-L072Z-LRWAN1](https://www.st.com/en/product/B-L072Z-LRWAN1?ecmp=tt9470_gl_link_feb2019&rt=um&id=UM2073), STM32 Discovery kit embedding the CMWX1ZZABZ-091 LoRa® module from Murata
- [I-NUCLEO-LRWAN1,](https://www.st.com/en/product/i-nucleo-lrwan1?ecmp=tt9470_gl_link_feb2019&rt=um&id=UM2073) LoRa® expansion board for STM32 Nucleo, based on the WM-SG-SM-42 LPWAN module (USI®) available in P-NUCLEO-LRWAN2
- LRWAN-NS1, expansion board featuring the RisingHF modem RHF0M003 available in P-NUCLEO-LRWAN3

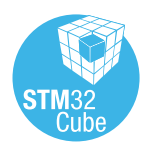

# <span id="page-1-0"></span>**1 General information**

The [I-CUBE-LRWAN](https://www.st.com/en/product/I-CUBE-LRWAN?ecmp=tt9470_gl_link_feb2019&rt=um&id=UM2073) Expansion Package runs on STM32 32‑bit microcontrollers based on the Arm® Cortex®-M processor.

*Note: Arm is a registered trademark of Arm Limited (or its subsidiaries) in the US and/or elsewhere.*

arm

## **1.1 Terms and definitions**

Table 1 presents the definitions of the acronyms that are relevant for a better contextual understanding of this document.

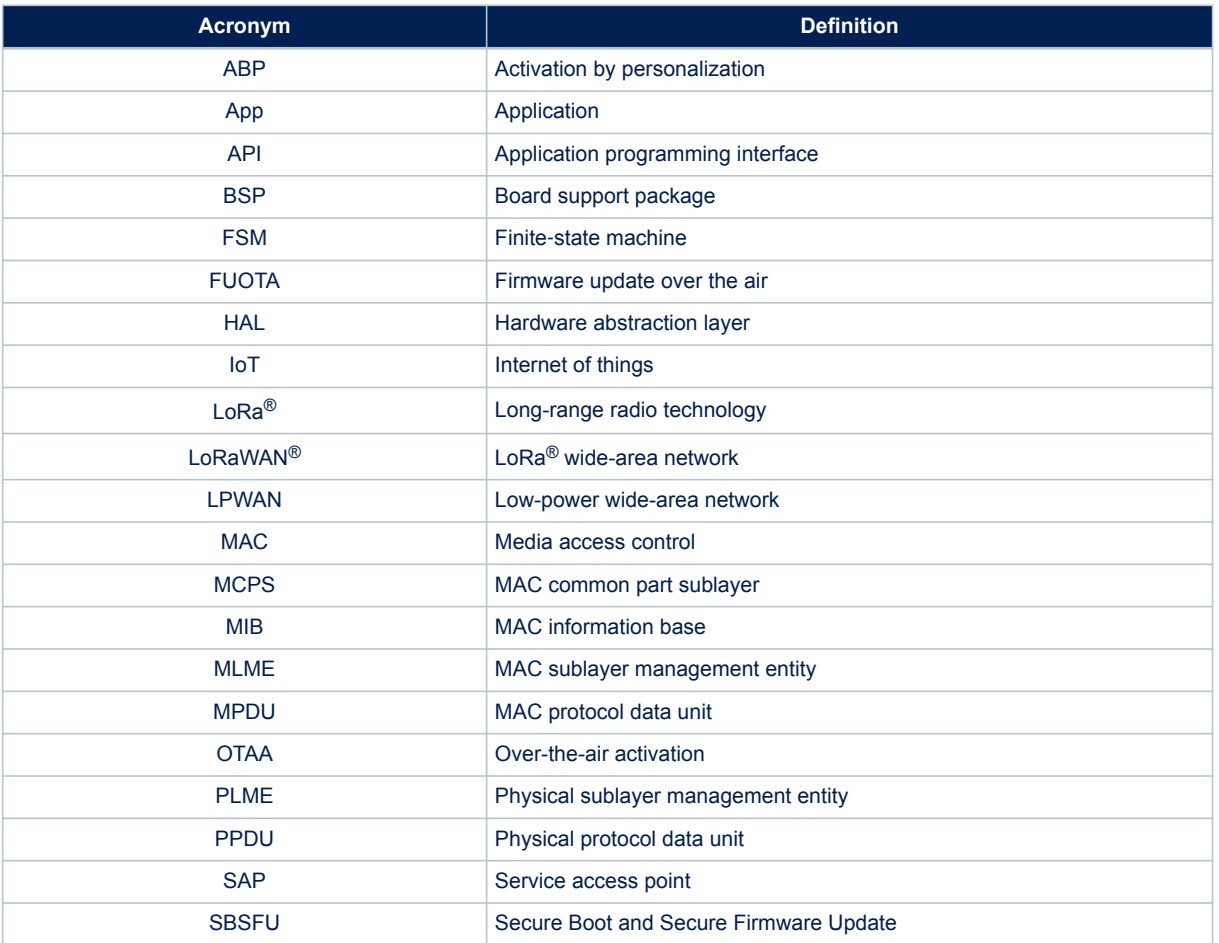

#### **Table 1. List of acronyms**

<span id="page-2-0"></span>ST

## **1.2 Overview of available documents and references**

Table 2 lists the complementary references for using [I-CUBE-LRWAN](https://www.st.com/en/product/I-CUBE-LRWAN?ecmp=tt9470_gl_link_feb2019&rt=um&id=UM2073).

#### **Table 2. References**

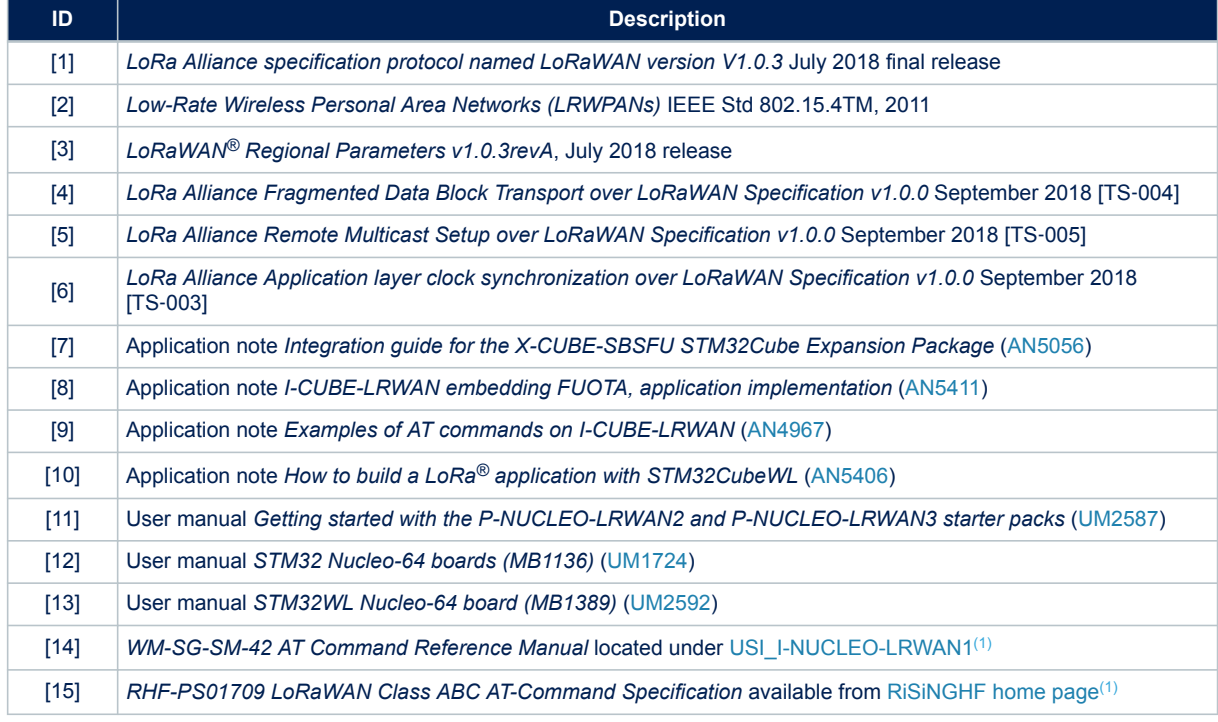

*1. This URL belongs to a third party. It is active at document publication, however, STMicroelectronics shall not be liable for any change, move, or inactivation of the URL or the referenced material.*

# **2 LoRa® standard overview**

## **2.1 Overview**

<span id="page-3-0"></span>577

This section provides a general overview of the LoRa® and LoRaWAN® recommendations, particularly focusing on the LoRa® end device that is the core subject of this user manual.

LoRa<sup>®</sup> is a type of wireless telecommunication network designed to allow long-range communication at a very low bit rate and enabling long-life battery-operated sensors. LoRaWAN® defines the communication and security protocol ensuring interoperability with the LoRa® network.

The LoRaWAN<sup>®</sup> Expansion Package is compliant with the LoRa Alliance<sup>®</sup> specification protocol named LoRaWAN®.

Table 3 shows the LoRaWAN® class usage definition. Refer to Section  $2.2.2$  for further details on these classes.

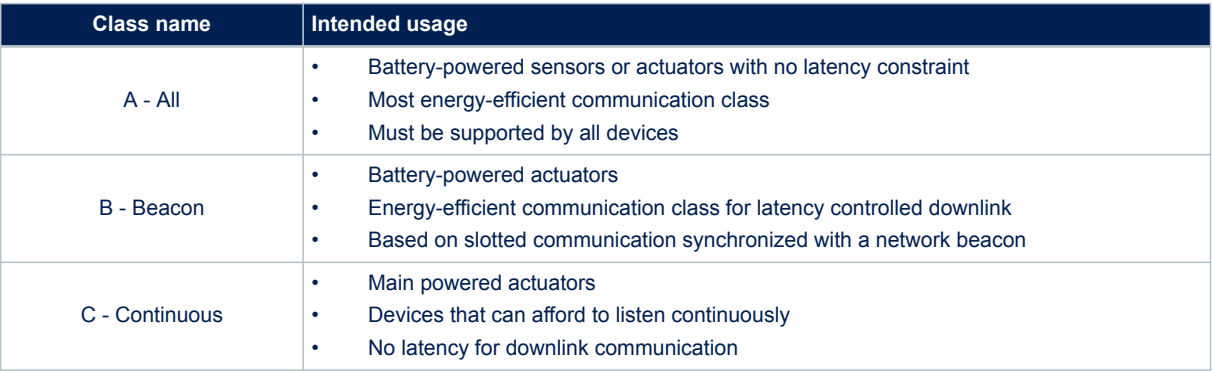

#### **Table 3. LoRaWAN® classes intended usage**

*Note: While the physical layer of LoRa® is proprietary, the rest of the protocol stack (LoRaWAN®) is kept open and its development is carried out by the LoRa Alliance®.*

## **2.2 Network architecture**

The LoRaWAN® network is structured in a star of stars topology, where the end devices are connected via a single LoRaWAN<sup>®</sup> link to one gateway as shown in Figure 1.

#### **Figure 1. Network diagram**

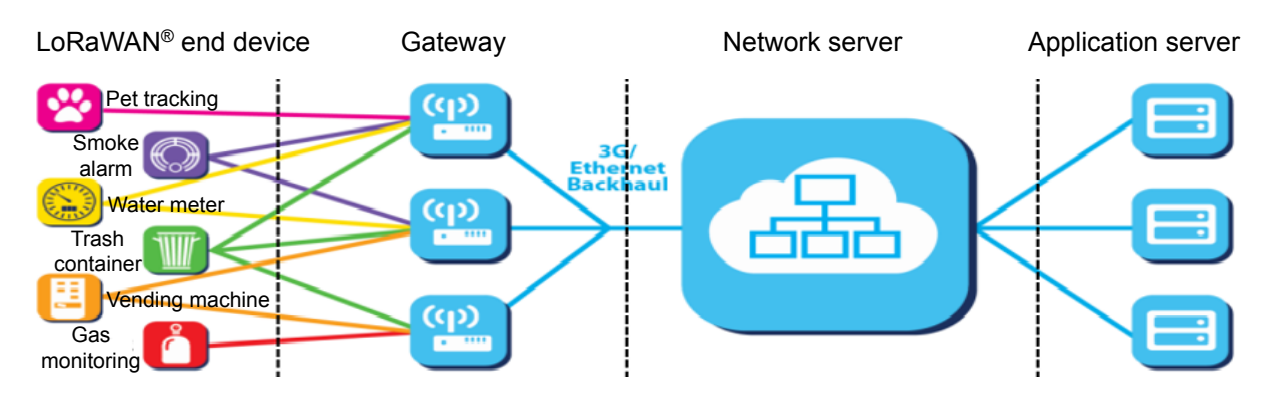

#### <span id="page-4-0"></span>**2.2.1 End-device architecture**

The end device is composed of an RF transceiver (also known as radio) and a host STM32 MCU. The RF transceiver is composed of a modem and an RF up-converter. The MCU implements the radio driver, the LoRaWAN® stack and optionally the sensor drivers.

#### **2.2.2 End-device classes**

The LoRaWAN<sup>®</sup> has several different classes of end-point devices, addressing the different needs reflected in the wide range of applications.

#### **Bi-directional Class-A end devices (all devices)**

- Class-A operation is the lowest power end-device system.
- Each end-device uplink transmission is followed by two short downlinks receive windows.
- Downlink communication from the server shortly after the end‑device has sent an uplink transmission (Refer to Figure 2).
- Transmission slot is based on the own communication needs of the end device (ALOHA-type protocol).

#### **Figure 2. Tx/Rx time diagram (Class-A)**

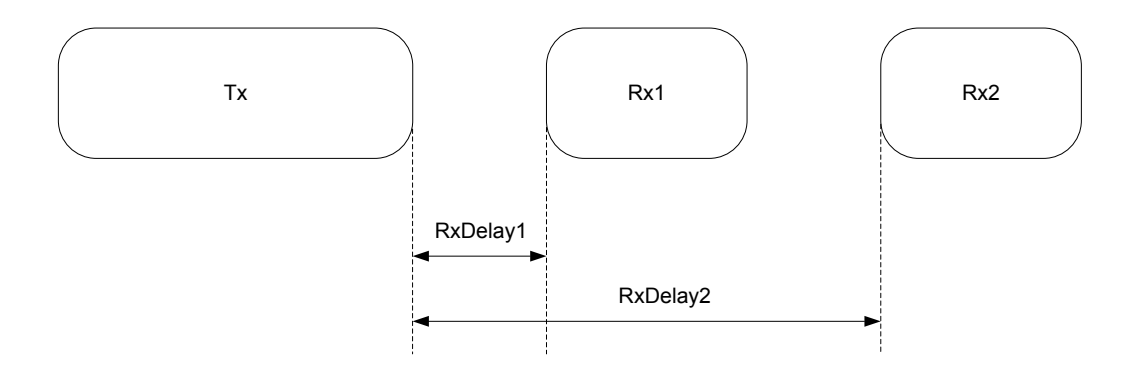

#### **Bi-directional end**‑**devices with scheduled receive slots - Class-B - (beacon)**

- Mid power consumption
- Class-B devices open extra receive windows at scheduled times (Refer to Figure 3).
- For the end device to open the receive window at the scheduled time, the end device receives a timesynchronized beacon from the gateway.
- As Class‑A has priority, the device replaces the periodic ping slots with an uplink (Tx) sequence followed by Rx1 or Rx2 received windows when required by the device.

#### **Figure 3. Tx/Rx time diagram (Class-B)**

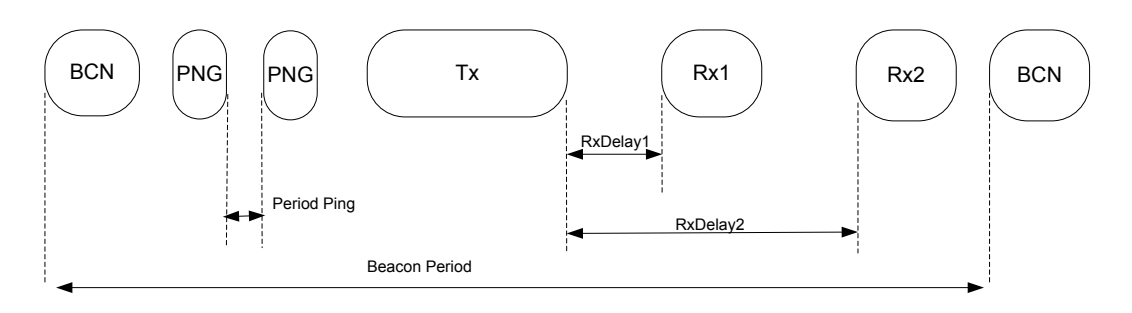

#### **Bi-directional Class-C end devices with maximal receive slots (continuous)**

Large power consumption

<span id="page-5-0"></span>W

• Class-C end devices have nearly continuously open receive windows, only closed when transmitting (Refer to Figure 4).

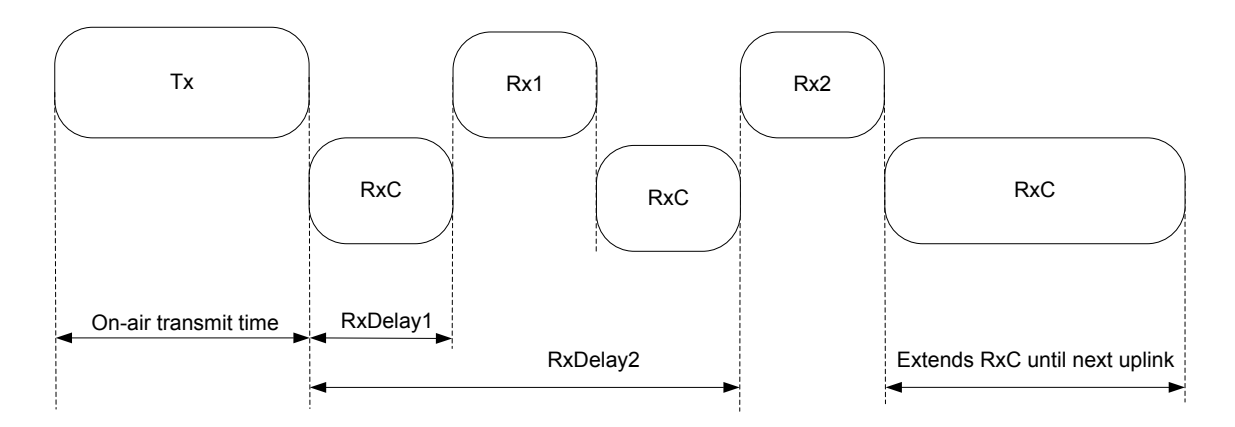

#### **Figure 4. Tx/Rx time diagram (Class-C)**

#### **2.2.3 End-device activation (joining)**

#### **Over-the-air activation (OTAA)**

The OTAA is a joining procedure for the LoRaWAN® end device to participate in a LoRaWAN® network. Both the LoRaWAN<sup>®</sup> end device and the application server share the same secret key known as AppKey. During a joining procedure, the LoRaWAN® end device and the application server exchange inputs to generate two session keys:

- A network session key (NwkSKey) for MAC commands encryption
- An application session key (AppSKey) for application data encryption

#### **Activation by personalization (ABP)**

In the case of ABP, the NwkSkey and AppSkey are already stored in the LoRaWAN® end device that sends the data directly to the LoRaWAN® network.

<span id="page-6-0"></span>**ST** 

#### **2.2.4 Regional spectrum allocation**

The LoRaWAN<sup>®</sup> specification varies slightly from region to region. The European, North American, and Asian regions have different spectrum allocations and regulatory requirements (Refer to Table 4 for more details).

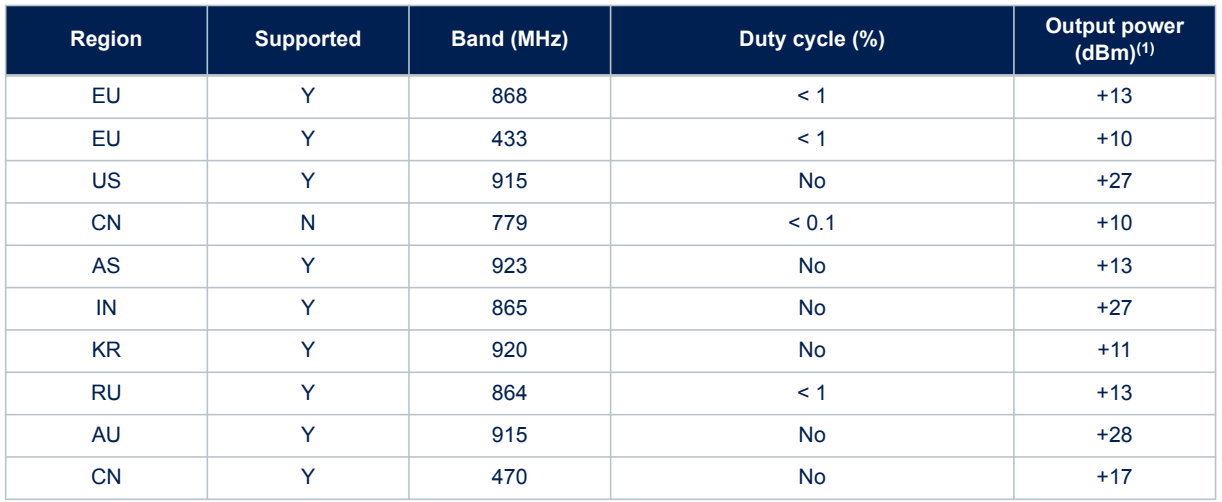

## **Table 4. LoRaWAN® regional spectrum allocation**

*1. The output power values are defined with the default maximal EIRP (Refer to the region associated section in [\[3\]\)](#page-2-0) and the default antenna gain (2.15 by default): Default\_Power = floor (Default\_Max\_EIRP - Default\_Antenna\_Gain)*

## <span id="page-7-0"></span>**2.3 Network layer**

The LoRaWAN<sup>®</sup> architecture is defined in terms of blocks, also called "layers". Each layer is responsible for one part of the standard and offers services to higher layers.

The end device is at least made of one physical layer (PHY), that embeds the radio frequency transceiver, a MAC sublayer providing access to the physical channel, and an application layer, as shown in Figure 5.

#### **Figure 5. LoRaWAN® layers**

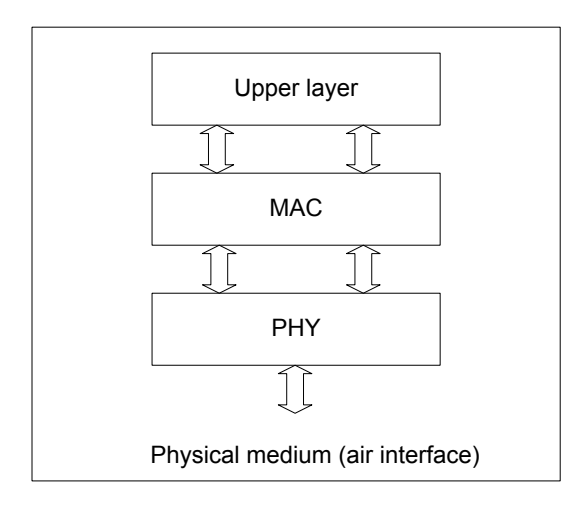

#### **2.3.1 Physical layer**

The physical layer provides two services:

- The PHY data service, that enables the Tx/Rx of physical protocol data units (PPDUs)
- The PHY management service, that enables the personal area network information base (PIB) management

#### **2.3.2 MAC sublayer**

The MAC sublayer provides two services:

- The MAC data service, that enables the transmission and reception of MAC protocol data units (MPDU) across the physical layer
- The MAC management service, that enables the PIB management

#### **2.4 Message flow**

This section describes the information flow between the N-user and the N-layer. The service request is performed through a service primitive.

## **2.4.1 End-device activation details (joining)**

Before communicating on the LoRaWAN® network, the end device must be associated or activated following one of the two activation methods described in [End-device activation \(joining\)](#page-5-0).

<span id="page-8-0"></span>The message sequence chart (MSC) in Figure 6 shows the OTAA activation method.

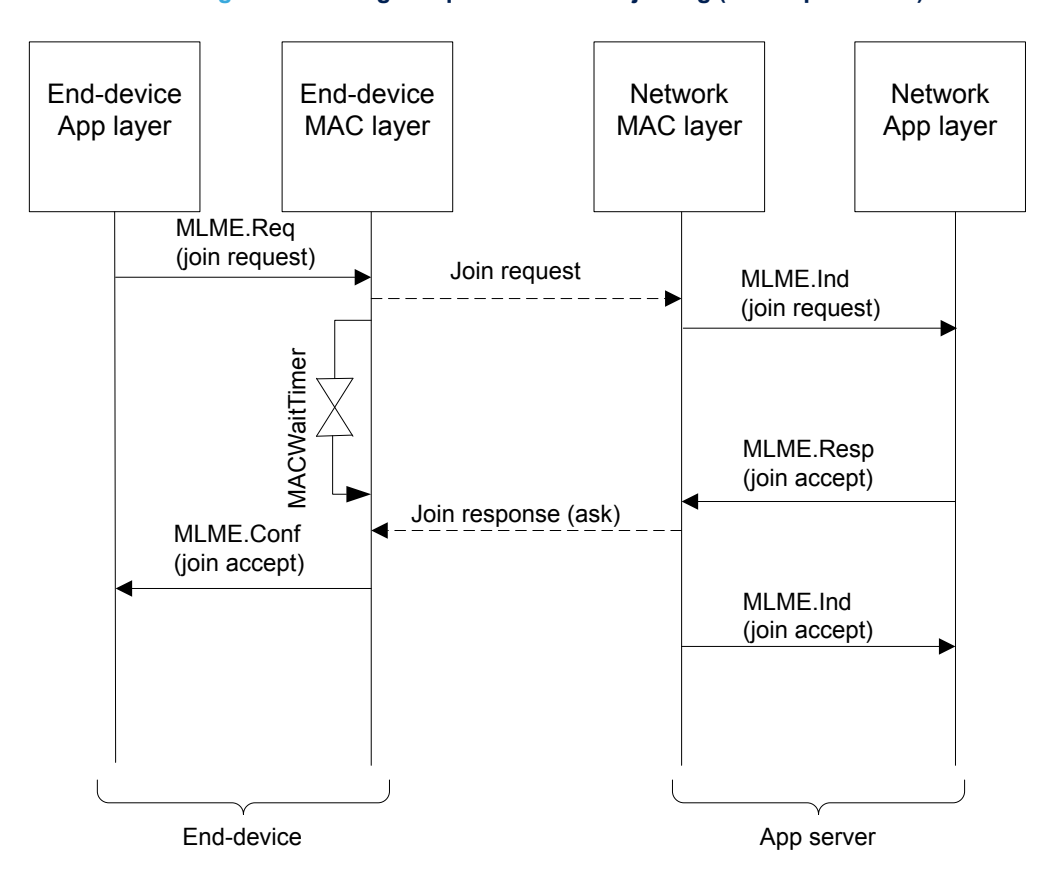

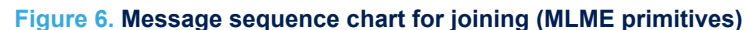

#### **2.4.2 End-device class-A data communication**

The end device transmits data by one of the following methods: through a confirmed-data message method (Refer to [Figure 7\)](#page-9-0) or through an unconfirmed-data message (Refer to [Figure 8](#page-9-0)).

In the first method, the end device requires an Ack (acknowledgment) to be done by the receiver while in the second method, the Ack is not required.

When an end device sends data with an Ackreq (acknowledgment request), the end device must wait during an acknowledgment duration AckWaitDuration to receive the acknowledgment frame (Refer to [Section 4.3.1](#page-17-0) ).

<span id="page-9-0"></span>If the acknowledgment frame is received, then the transmission is successful, else the transmission failed.

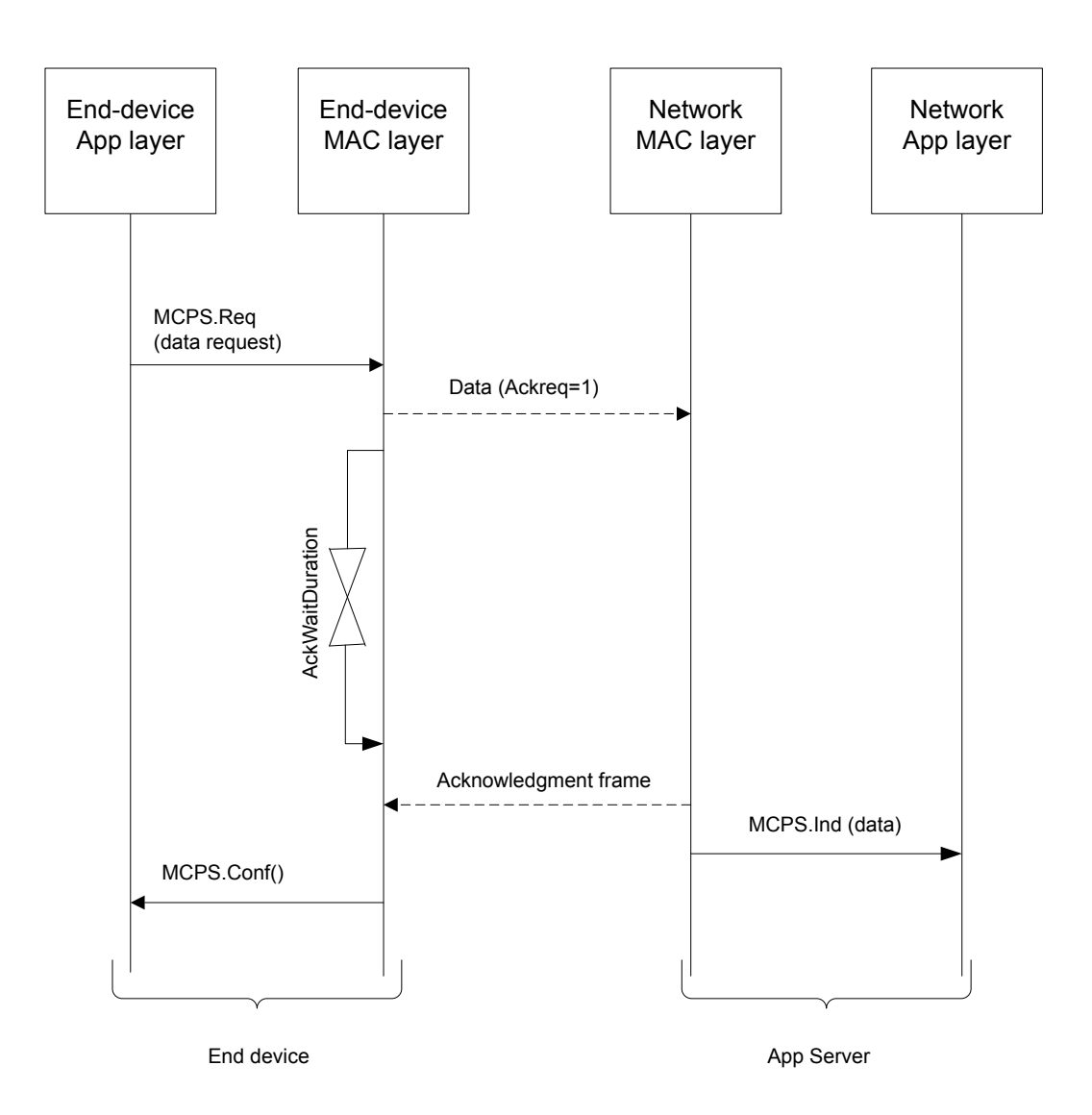

#### **Figure 7. Message sequence chart for confirmed data (MCPS primitives)**

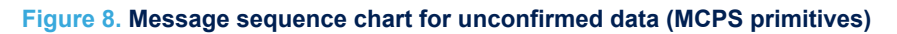

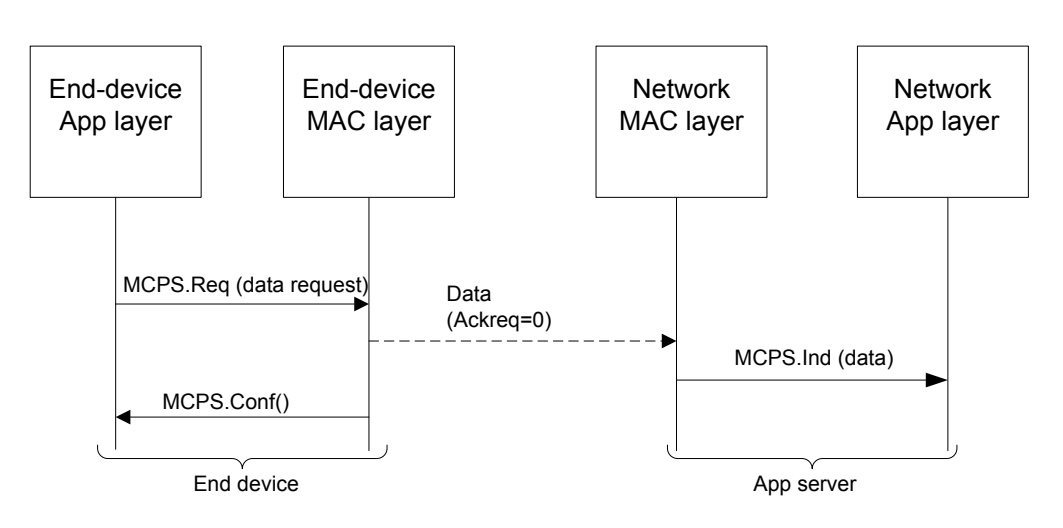

#### <span id="page-10-0"></span>**2.4.3 End-device class-B mode establishment**

This section describes the LoRaWAN® class-B mode establishment. Class-B is achieved by having the gateway sending a beacon on a 128 s regular basis to synchronize all the end devices in the network so that the end device can open a short Rx window called a ping slot. The decision to switch from class-A to class-B always comes from the application layer.

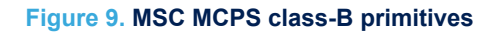

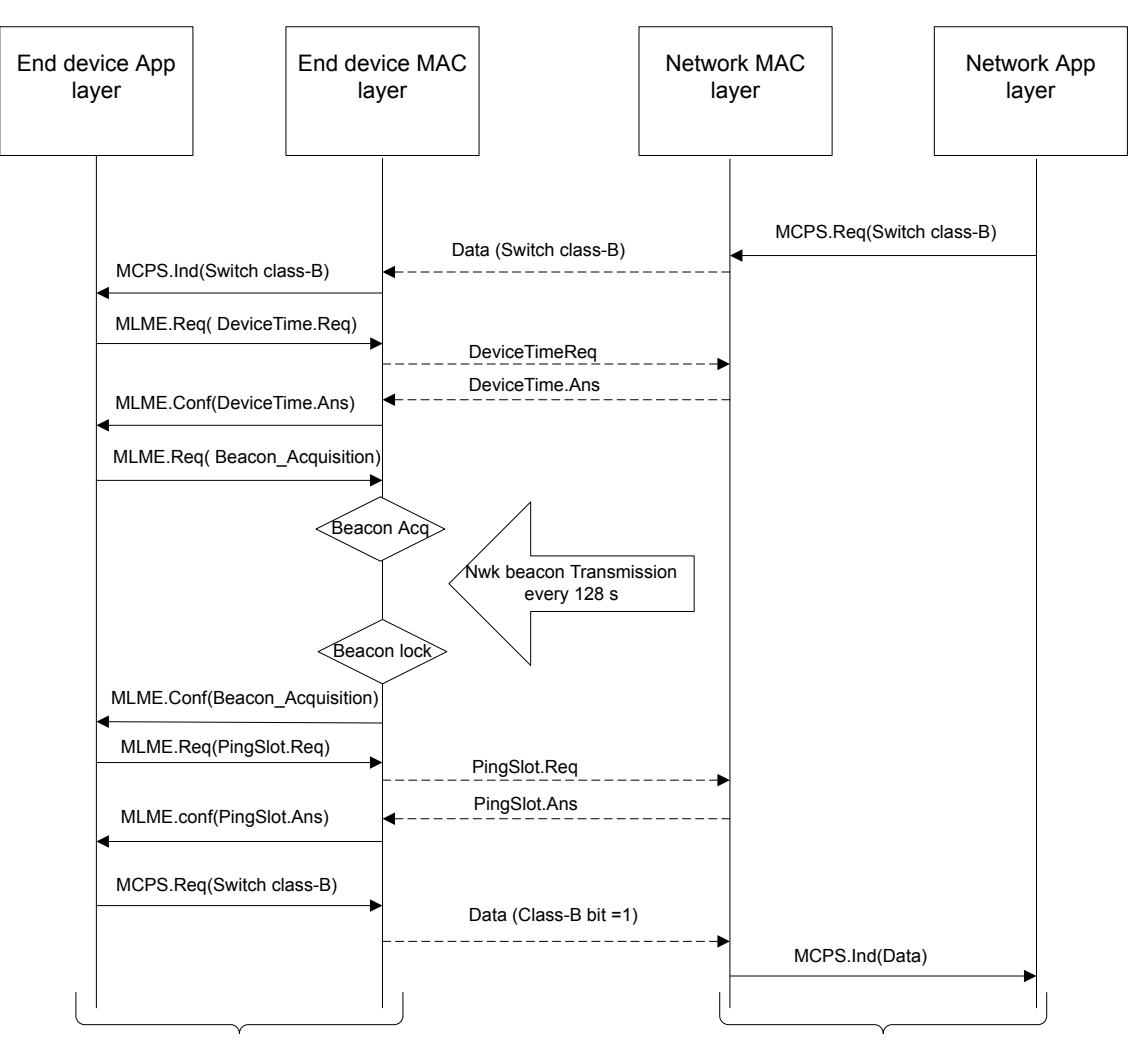

End Device App Server

## **2.5 Data flow**

<span id="page-11-0"></span>ST

The data integrity is ensured by the network session key NwkSKey and the application session key AppSKey. NwkSKey is used to encrypt and decrypt the MAC payload data and AppSKey is used to encrypt and decrypt the application payload data. Refer to Figure 10 for the data flow representation.

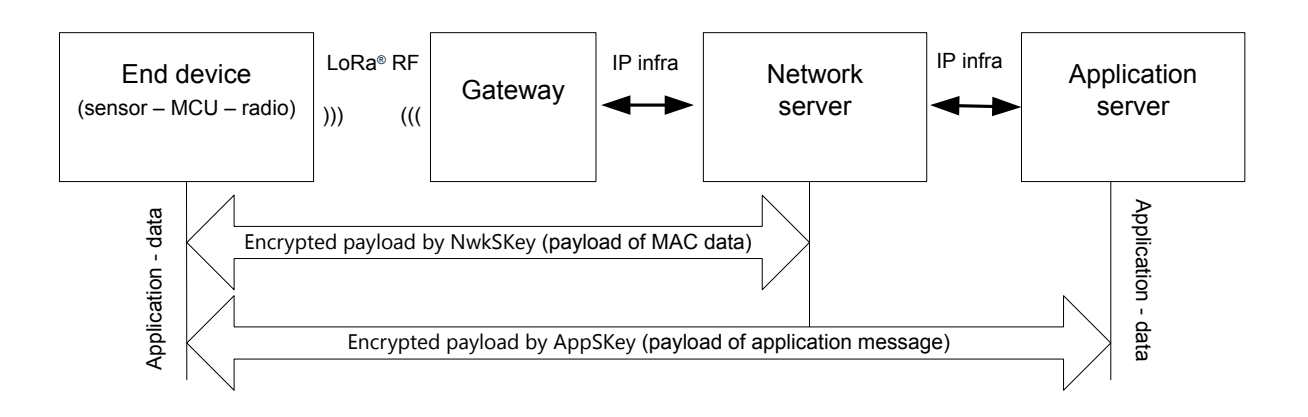

#### **Figure 10. Data flow**

NwkSKey is a private key that is derived from a root key and unique session identifier for each end device. NwkSKey provides message integrity for the communication and provides security for the end device towards the network server communication.

AppSKey is a private key that is derived from a root key and unique session identifier for each end device. AppSKey is used to encrypt/decrypt the application data. In other words, AppSKey provides security for the application payload. In this way, the application data sent by an end device cannot be interpreted by the network server.

# **3 I-CUBE-LRWAN middleware description**

## **3.1 Overview**

<span id="page-12-0"></span>*STI* 

This I-CUBE-LRWAN Expansion Package offers a LoRaWAN<sup>®</sup> stack middleware for STM32 microcontrollers. This middleware is split into several modules:

- LoRaMac layer module
- LoRaWAN<sup>®</sup> utility module
- LoRaWAN® crypto module
- LoRaMac handler

The LoRaMac handler module implements a LoRaWAN® state machine coming on top of the LoRaMac layer. The LoRaWAN<sup>®</sup> stack module interfaces with the BSP Semtech radio driver module.

This middleware is provided in a source-code format and is compliant with the STM32Cube HAL driver. Refer to Figure 11 for the project file structure.

#### **Figure 11. Program file structure**

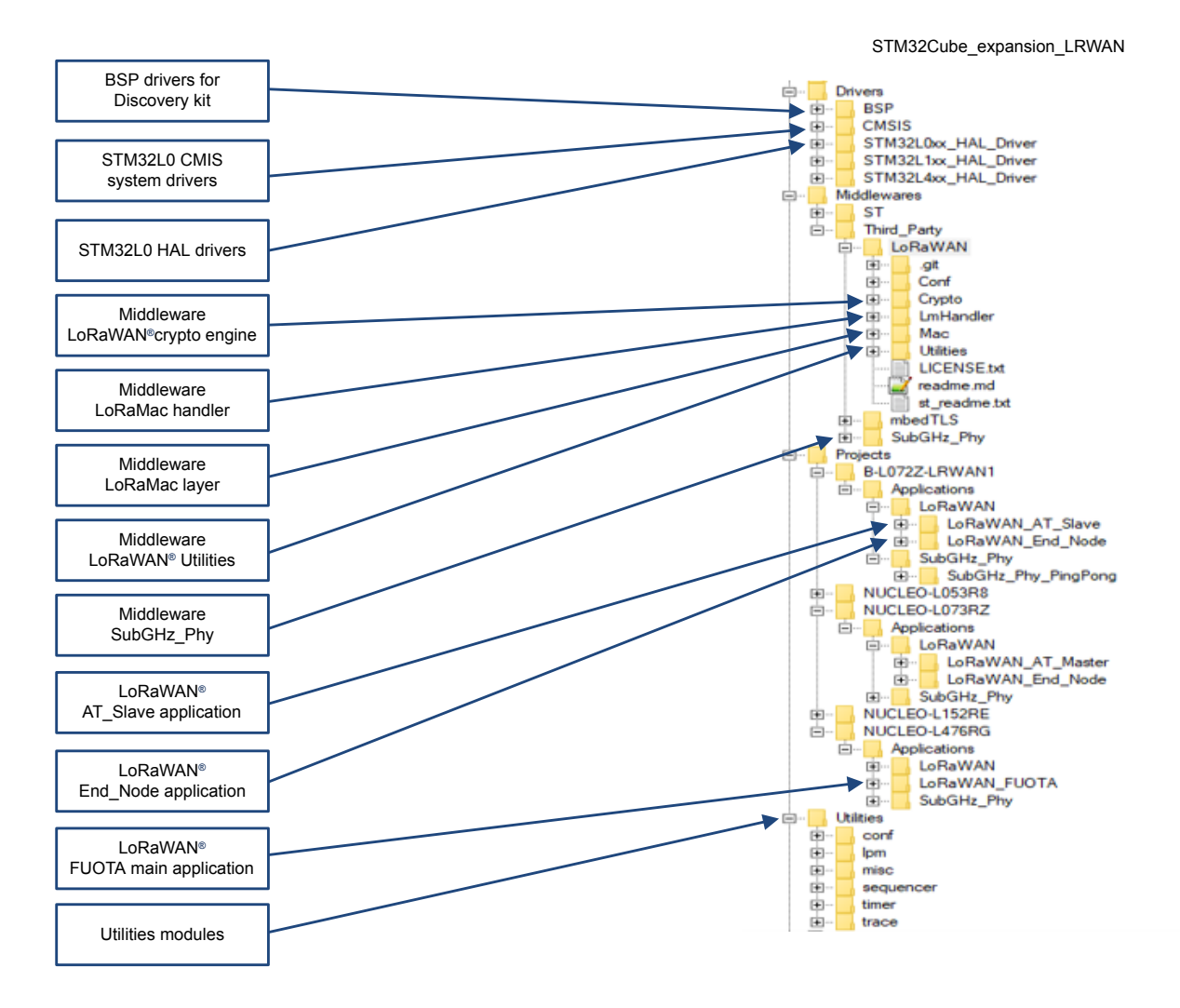

The I-CUBE-LRWAN Expansion Package includes:

- The LoRaWAN<sup>®</sup> stack middleware:
	- LoRaWAN® layer
	- LoRaWAN® utilities
	- LoRaWAN<sup>®</sup> software crypto engine
	- LoRaMac handler state machine
- Board support package:
	- Radio Semtech drivers
	- ST sensors drivers
- STM32L0xx HAL drivers
- STM32L1xx HAL drivers
- STM32L4xx HAL drivers
- Utilities:

<span id="page-13-0"></span>57

- Tool sequencer provides services to manage tasks.
- Timer server provides timers service to the application.
- Low-power management provides power management service to the application.
- Trace provides trace capabilities to the application.
- LoRaWAN<sup>®</sup> applications:
	- LoRaWAN\_AT\_Slave
	- LoRaWAN\_End\_Node
	- LoRaWAN\_AT\_Master
	- LoraWAN\_FUOTA
- SubGHz\_Phy application:
	- SubGig\_Phy\_PingPong

## **3.2 Features**

- Compliant with the specification for the LoRa® Alliance protocol named LoRaWAN®
- On-board LoRaWAN® class‑A, class‑B, and class‑C protocol stack
- EU 868 MHz ISM band ETSI compliant
- EU 433 MHz ISM band ETSI compliant
- US 915 MHz ISM band FCC compliant
- KR 920 Mhz ISM band defined by the South Korean government
- RU 864 Mhz ISM band defined by Russian regulation
- AS 923 Mhz ISM band defined by Asian governments
- AU 915 Mhz ISM bands defined by the Australian government
- IN 865 Mhz ISM bands defined by the Indian government
- CN 470 Mhz ISM band defined by the People's Republic of China government
- CN 779 Mhz ISM band defined by the People's Republic of China government
- End-device activation either through over-the-air activation (OTAA) or through activation-by-personalization (ABP)
- Adaptive data rate support
- LoRaWAN® test application for certification tests included
- Low-power optimized

## **3.3 Architecture**

<span id="page-14-0"></span>W

Figure 12 describes the main design of the firmware for the I-CUBE-LRWAN application.

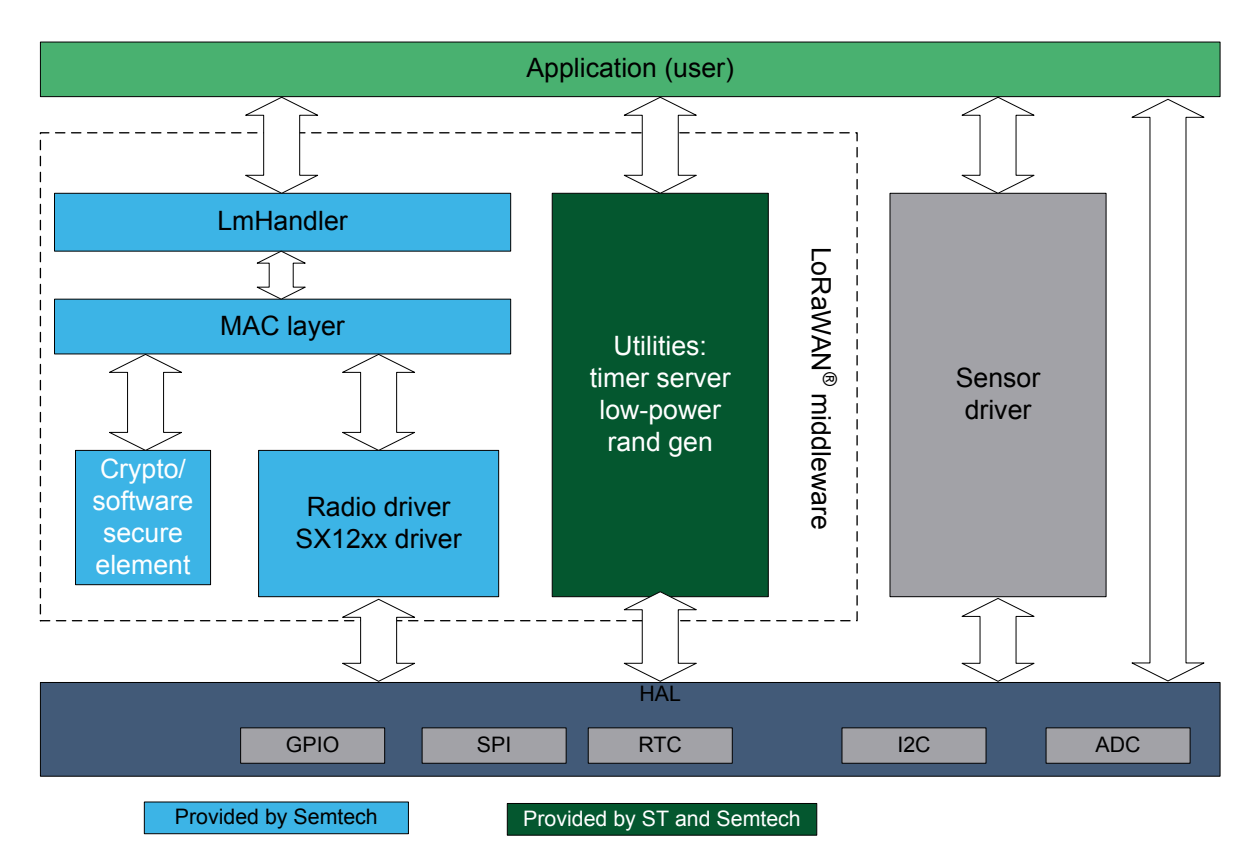

#### **Figure 12. Main design of the firmware**

The HAL uses STM32Cube APIs to drive the MCU hardware required by the application. Only specific hardware is included in the LoRaWAN<sup>®</sup> middleware as it is mandatory to run a LoRaWAN<sup>®</sup> application.

The RTC provides a centralized time unit that continues to run even in low-power mode (Stop mode). The RTC alarm is used to wake up the system at specific timings managed by the timer server.

The radio driver uses the SPI and the GPIO hardware to control the radio (Refer to Figure 12). The radio driver also provides a set of APIs to be used by higher-level software.

The LoRa<sup>®</sup> radio is provided by Semtech, though the APIs are slightly modified to interface with the STM32Cube HAL.

The radio driver is split into two parts:

- The sx1276.c, sx1272.c and sx126x.c contain all functions that are radio dependent only.
- The sx1276mb1mas.c, sx1276mb1las, sx1272mb2das, sx1262dvk1das, sx1262dvk1cas and sx1262dvk1bas contain all the radio board dependent functions.

The MAC controls the PHY using the 802.15.4 model. The MAC interfaces with the PHY driver and uses the timer server to add or remove timed tasks and take care of the Tx time on-air. This action ensures that the duty-cycle limitation mandated by the ETSI is respected and also carries out the AES encryption/decryption algorithm to cipher the MAC header and the payload.

Since the state machine which controls the LoRaWAN® class-A is sensitive, an intermediate level of software is inserted (LmHandler.c) between the MAC and the application (Refer to MAC's upper layer in Figure 12). With a set of APIs limited as of now, the user is free to implement the class-A state machine at the application level.

The application, built around an infinite loop, manages the low-power, runs the interrupt handlers (alarm or GPIO) and calls the LoRaWAN® class-A if any task must be done. All the running tasks are managed by the sequencer. This application also implements sensor read access.

<span id="page-15-0"></span>ST

## **3.4 Hardware related components**

#### **3.4.1 Radio reset**

One GPIO from the MCU is used to reset the radio. This action is done once at the initialization of the hardware (Refer to [Table 42](#page-35-0) and [Section 6.1](#page-35-0) ).

#### **3.4.2 SPI**

The sx127x or sx126x radio commands and registers are accessed through the SPI bus at 1 Mbit/s (Refer to [Table 42](#page-35-0) and [Single MCU end-device hardware description\)](#page-35-0).

#### **3.4.3 RTC**

The RTC calendar is used as a timer engine running in all power modes from the 32 kHz external oscillator. By default, the RTC is programmed to provide 1024 ticks (sub-seconds) per second. The RTC is programmed once at the initialization of the hardware when the MCU starts for the first time. The RTC output is limited to a 32-bit timer that can last 48 days.

If the user needs to change the tick duration, note that the tick duration must remain below 1 ms.

#### **3.4.4 Input lines**

#### *3.4.4.1 sx127x interrupt lines*

Four sx127x interrupt lines are dedicated to receiving the interrupts from the radio (Refer to [Table 42](#page-35-0) and [Section 6.1 \)](#page-35-0).

The DIO0 is used to signal that the LoRa® radio completes a requested task (TxDone or RxDone).

The DIO1 is used to signal that the radio failed to complete a requested task (RxTimeout).

In FSK mode, a FIFO-level interrupt signals that the FIFO-level reached a predefined threshold and needs to be flushed.

The DIO2 is used in FSK mode and signals that the radio successfully detected a preamble.

The DIO3 is reserved for future use.

*Note: The FSK mode in LoRaWAN® has the fastest data rate at 50 Kbps.*

#### *3.4.4.2 sx126x input lines*

The sx126x interface is simplified compared to sx127x. One busy signal informs the MCU that the radio is busy and cannot treat any commands. The MCU must poll that the ready signal is deasserted before any new command can be sent.

DIO1 is used as a single-line interrupt.

<span id="page-16-0"></span>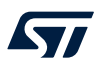

## **4 I-CUBE-LRWAN middleware programming guidelines**

This section describes the LoRaMac layer APIs. The proprietary PHY layer (Refer to [Section 2.1 Overview](#page-3-0)) is out of the scope of this user manual and must be viewed as a black box.

## **4.1 Middleware initialization**

The initialization of the LoRaMac layer is done through the LoraMacinitialization function. This function does the preamble run time initialization of the LoRaMac layer and initializes the callback primitives of the MCPS and MLME services (Refer to Table 5).

#### **Table 5. Middleware initialization function**

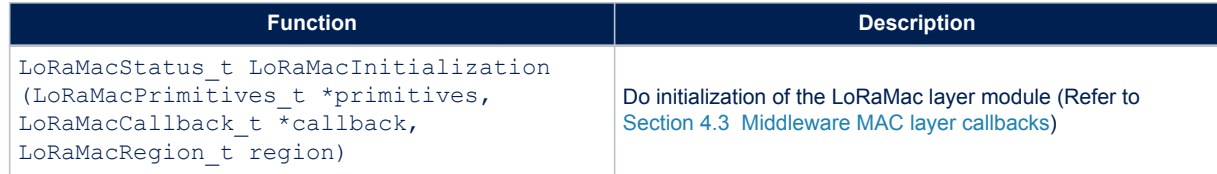

## **4.2 Middleware MAC layer functions**

The provided APIs follow the definition of primitive defined in [\[2\]](#page-2-0).

The interfacing with the LoRaMac is made through the request-confirm and the indication-response architecture. The application layer can perform a request that the LoRaWAN® MAC layer confirms with a confirm primitive. Conversely, the LoRaWAN<sup>®</sup> MAC layer notifies an application layer with the indication primitive in case of any event.

The application layer may respond to an indication with the response primitive. Therefore all the confirmations and indications are implemented using callbacks.

The LoRaWAN® MAC layer provides MCPS services, MLME services, and MIB services.

#### **4.2.1 MCPS services**

The initialization of the LoRaMac layer is done through the LoraMacinitialization function. This function does the preamble run time initialization of the LoRaMac layer and initializes the callback primitives of the MCPS and MLME services (Refer to Table 6).

#### **Table 6. MCPS services function**

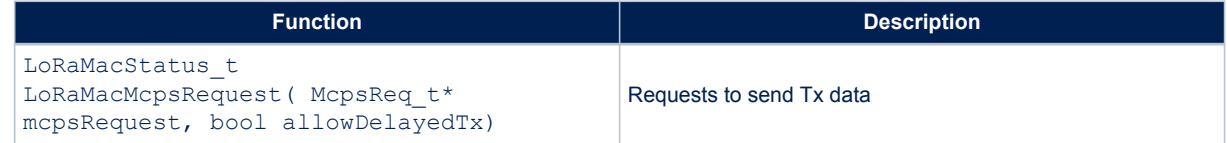

#### **4.2.2 MLME services**

The LoRaWAN<sup>®</sup> MAC layer uses the MLME services to manage the LoRaWAN<sup>®</sup> network (Refer to Table 7).

#### **Table 7. MLME services function**

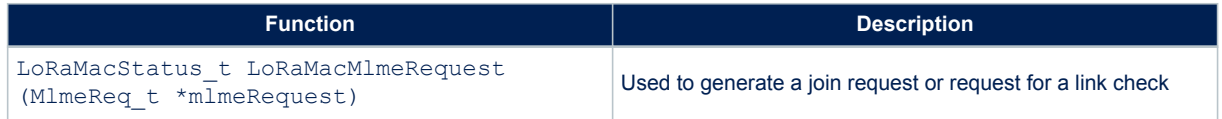

<span id="page-17-0"></span>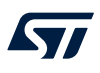

#### **4.2.3 MIB services**

The MIB stores important runtime information, such as MIB\_NETWORK\_ACTIVATION, or MIB\_NET\_ID, and holds the configuration of the LoRaWAN® MAC layer, for example, MIB\_ADR or MIB\_APP\_KEY. The provided APIs are presented in Table 8.

#### **Table 8. MLME services function**

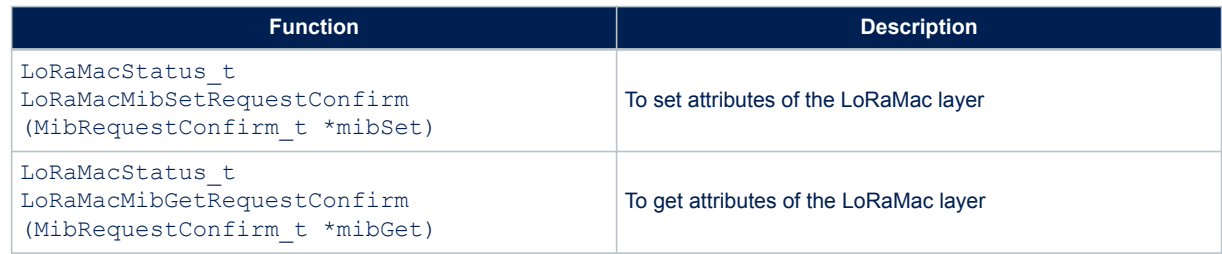

## **4.3 Middleware MAC layer callbacks**

Refer to [Section 4.1 Middleware initialization](#page-16-0) for the description of the LoRaMac user event functions primitives and the callback functions.

#### **4.3.1 MCPS**

In general, the LoRaWAN® MAC layer uses the MCPS services for data transmission and data reception (Refer to Table 9).

#### **Table 9. MCPS primitives**

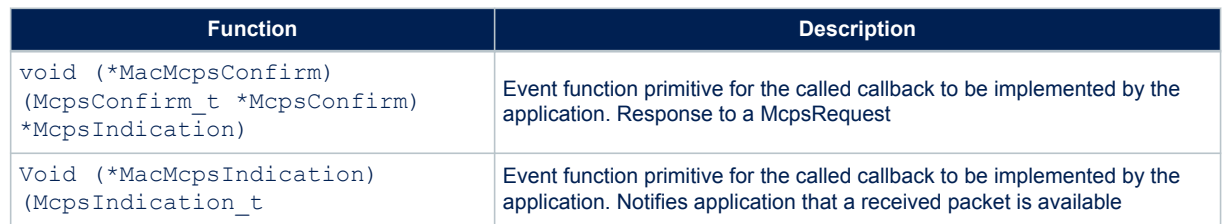

#### **4.3.2 MLME**

The LoRaWAN<sup>®</sup> MAC layer uses the MLME services to manage the LoRaWAN<sup>®</sup> network (Refer to Table 10).

#### **Table 10. MLME primitive**

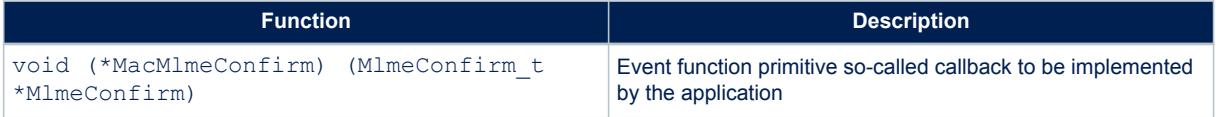

#### **4.3.3 MIB**

No available function.

#### **4.3.4 Battery level**

The LoRaWAN® MAC layer needs a battery-level measuring service (Refer to Table 11).

#### **Table 11. Battery level function**

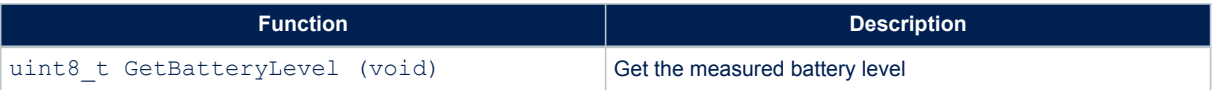

<span id="page-18-0"></span>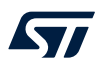

## **4.4 Middleware MAC layer timers**

#### **4.4.1 Rx-delay window**

Refer to [Section 2.2.2 End-device classes.](#page-4-0) Refer to Table 12 for the Rx-delay functions.

#### **Table 12. Rx-delay functions**

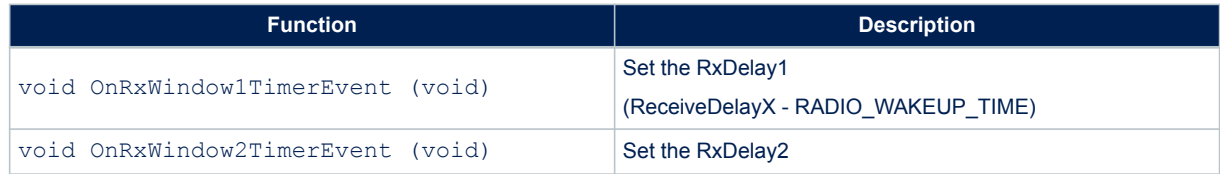

#### **4.4.2 Delay for Tx frame transmission**

#### **Table 13. Delay for Tx frame transmission**

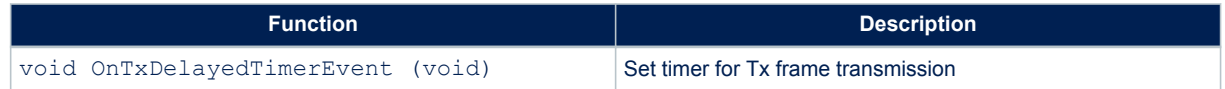

#### **4.4.3 Delay for Rx frame**

#### **Table 14. Delay for Rx frame function**

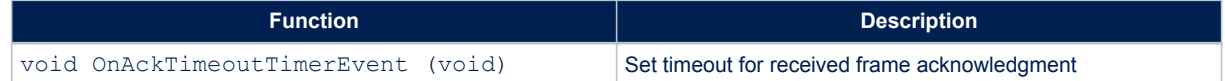

## **4.5 Emulated secure element**

The proposed hardware platforms do not integrate a secure-element device. Therefore this secure‑element device is emulated by software. Figure 13 describes the main design of the LoRaMacCrypto module.

#### **Figure 13. LoRaMacCrypto module design**

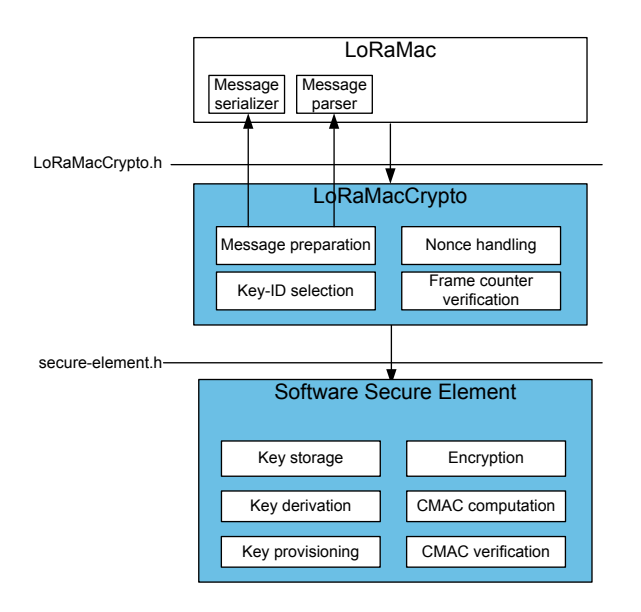

#### <span id="page-19-0"></span>The APIs presented in Table 15 are used to manage the emulated secure element.

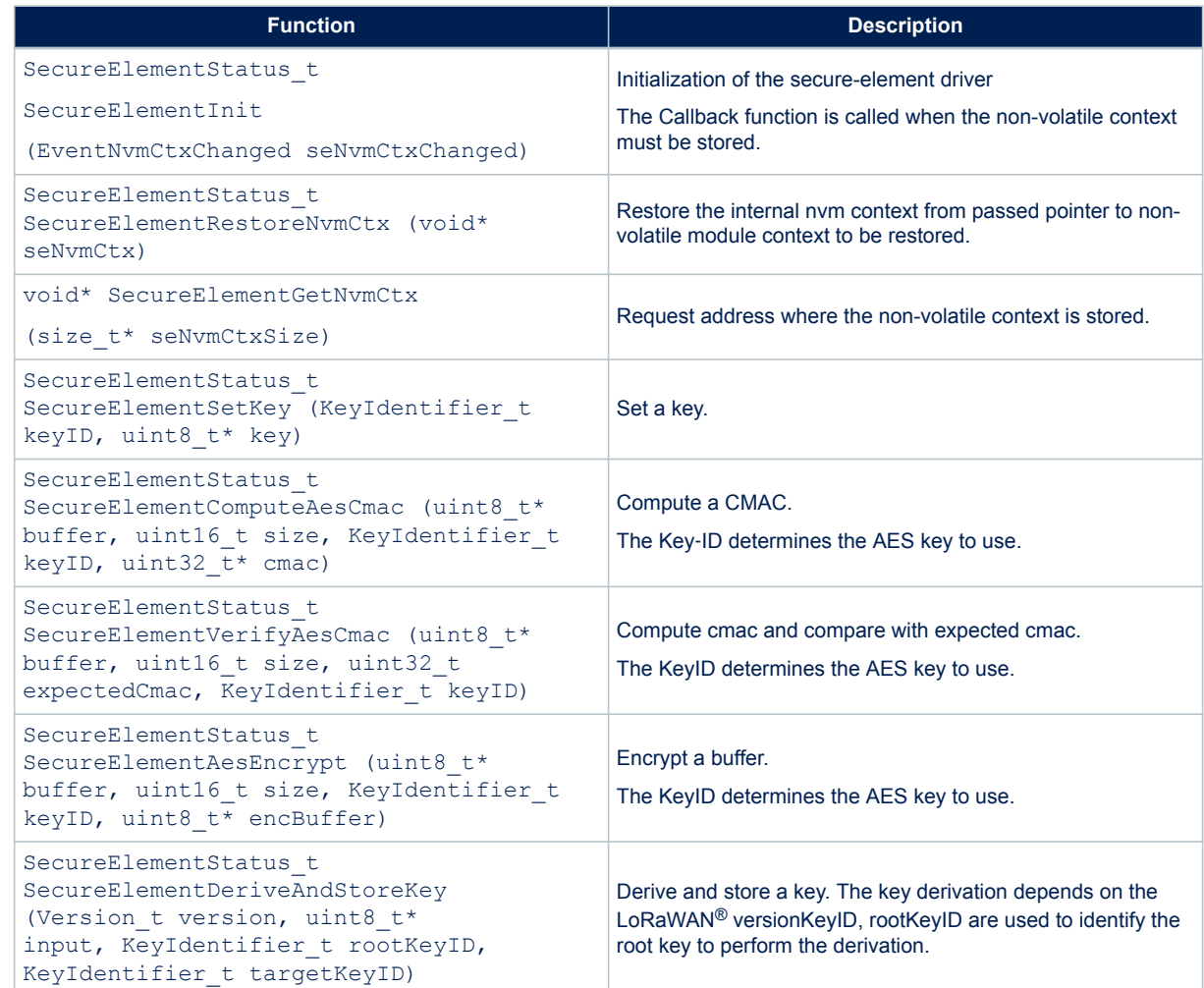

#### **Table 15. Secure-element functions**

## **4.6 Middleware LmHandler application function**

The interface to the MAC is done through the MAC interface file LoRaMac.h.

#### **Standard mode**

In standard mode, an interface file (Refer to *LmHandler* in [Figure 12](#page-14-0)) is provided to let the user start without worrying about the LoRaWAN® state machine. The interface file is located in Middlewares\Third Party\LoR aWAN\LmHandler\LmHandler.c.

The interface file implements:

- A set of APIs allowing access to the LoRaWAN® MAC services
- The LoRaWAN® certification test cases that are not visible to the application layer

#### **Advanced mode**

In this mode, the user accesses directly the MAC layer by including the MAC in the user file.

<span id="page-20-0"></span>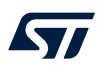

#### **Operational model**

The operation model proposed for this LoRaWAN® End\_Node (Refer to Figure 14) is based on event-driven paradigms including time-driven ones. The behavior of the LoRaWAN® system is triggered either by a timer event or by a radio event plus a guard transition.

**Figure 14. Operation model**

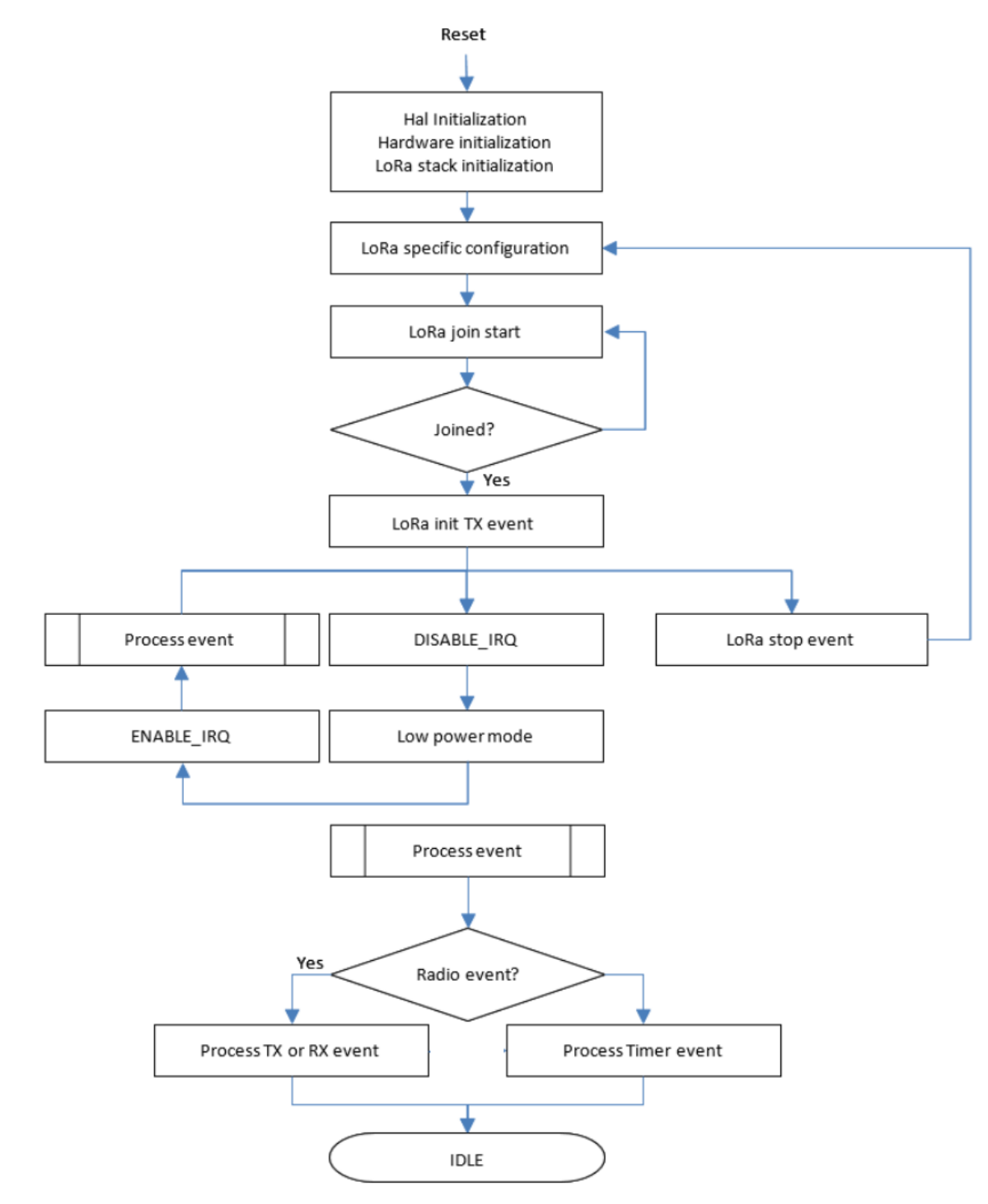

<span id="page-21-0"></span>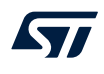

#### **LoRaWAN® system state behavior**

Figure 15 describes the LoRaWAN® End\_Node system state behavior.

On reset, after the system initialization is done, the LoRaWAN® End Node system goes into a Start state defined as *Init*.

The LoRaWAN® End\_Node system sends a join network request when using the *over\_the\_air\_activation (OTAA)* method and goes into a state defined as *Sleep*.

When using the *activation by personalization (ABP)*, the network is already joined, and therefore the LoRaWAN<sup>®</sup> End\_Node system jumps directly to a state defined as *Send*.

From the state defined as *Sleep*, if the end device joined the network when a *TimerEvent* occurred, the LoRaWAN® End\_Node system goes into a temporary state defined as *Joined* before going into the state defined as *Send*.

From the state defined as *Sleep*, if the end device joined the network when an *OnSendEvent* occurred, the LoRaWAN® End\_Node system goes into the state defined as *Send*.

From the state defined as *Send*, the LoRaWAN® End\_Node system goes back to the state defined as *Sleep* to wait for the *onSendEvent* corresponding to the next scheduled packet to be sent.

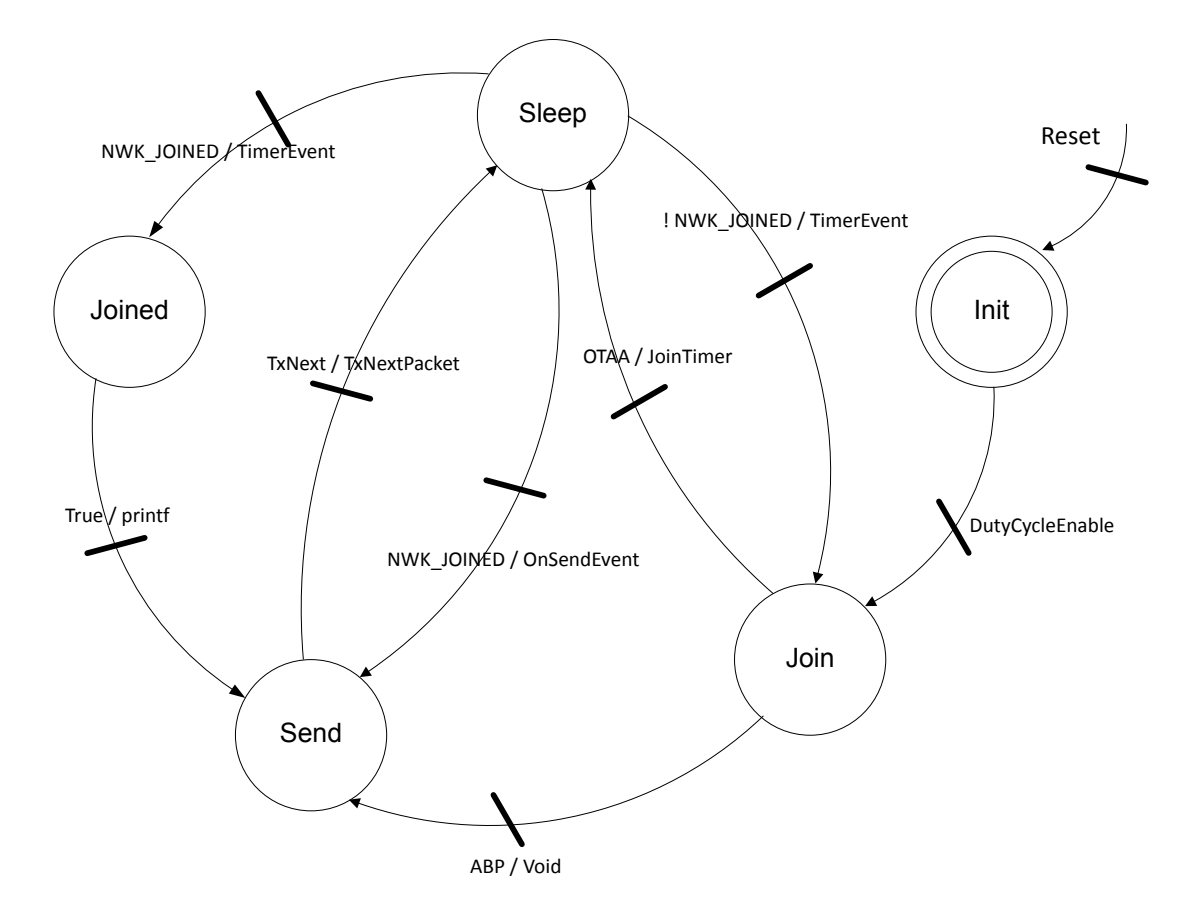

#### **Figure 15. LoRaWAN® state behavior**

#### **LoRaWAN® class**‑**B system state behavior**

[Figure 16](#page-22-0) describes the LoRaWAN® class-B mode End-Node system state behavior.

Before doing a request to switch to class-B mode, an end device must be first in a Join state (Refer to [Figure 14](#page-20-0)). The decision to switch from class-A to class-B mode always comes from the application layer of the end device. If

the decision comes from the network side, the application server must use the class‑A uplink of the end device to send back a downlink frame to the application layer.

<span id="page-22-0"></span>On MLME Beacon\_Acquisition\_req, the end-device LoRaWAN® class-B system state goes in BEACON\_STATE\_ACQUISITION.

The LoRaWAN® end device starts the beacon acquisition. When the MAC layer successfully receives a beacon in the *RxBeacon* function, the next state is BEACON\_STATE\_LOCKED.

When the LoRaWAN<sup>®</sup> end device receives a beacon, the acquisition is no longer pending: the MAC layer goes in BEACON\_STATE\_IDLE.

In BEACON\_STATE\_IDLE, the MAC layer compares the *BeaconEventTime* with the current end-device time. If the beaconEventTime is less than the current end-device time, the MAC layer goes in BEACON\_STATE\_REACQUISITION. Otherwise, the MAC layer goes in BEACON\_STATE\_GUARD and performs a new beacon acquisition.

If the MAC layer does not find a beacon, the state machine stays in BEACON\_STATE\_ACQUISITION. This state detects that an acquisition was previously pending and changes the next state to BEACON\_STATE\_LOST.

**Figure 16. LoRaWAN® class-B system state behavior**

When the MAC layer receives a bad beacon format, it must go in BEACON\_STATE\_TIMEOUT. It enlarges window timeouts to increase the chance to receive the next beacon and goes in BEACON\_STATE\_REACQUISITION.

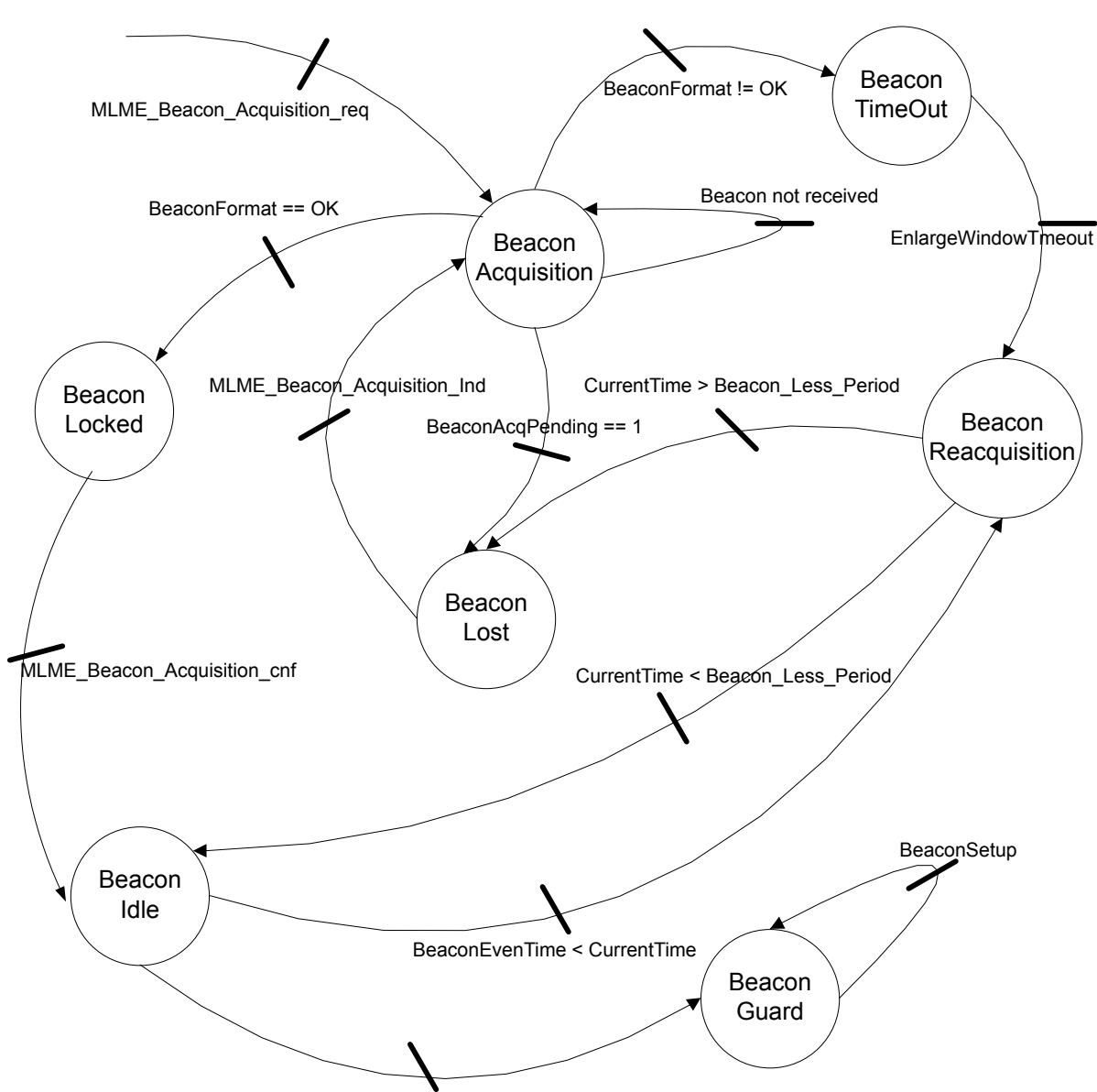

BeaconEvenTime > CurrentTime

<span id="page-23-0"></span>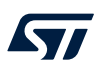

## **4.6.1 LoRa® initialization**

### **Table 16. LoRa® initialization function**

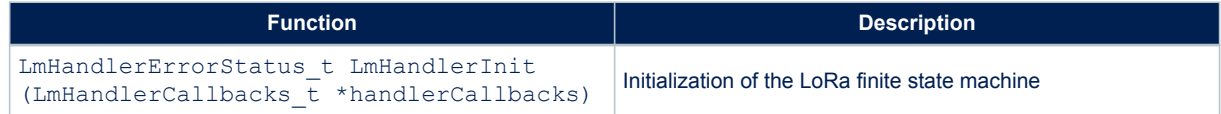

## **4.6.2 LoRa® join request entry point**

## **Table 17. LoRa® join request entry point**

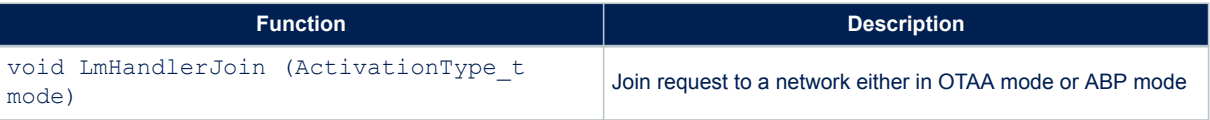

## **4.6.3 LoRa® configuration**

## **Table 18. LoRa® configuration**

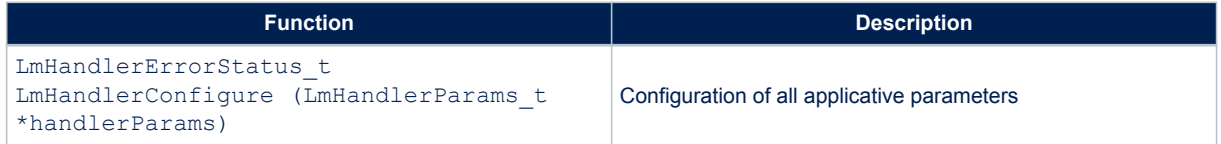

#### **4.6.4 Request join status**

#### **Table 19. Request join status**

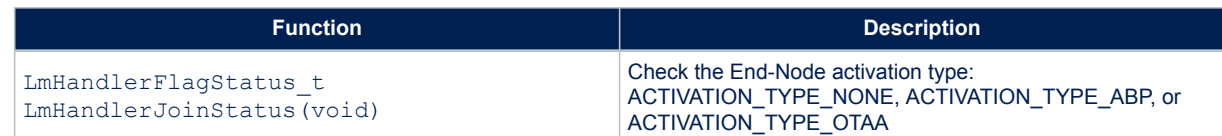

## **4.6.5 Send an uplink frame**

#### **Table 20. Send an uplink frame**

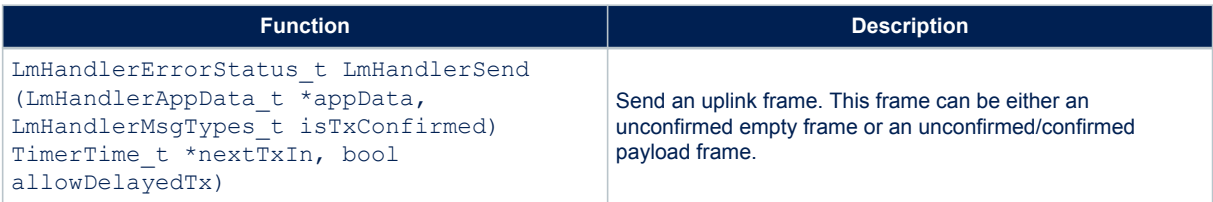

<span id="page-24-0"></span>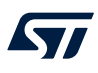

#### **4.6.6 Request the current network time**

#### **Table 21. Current network time**

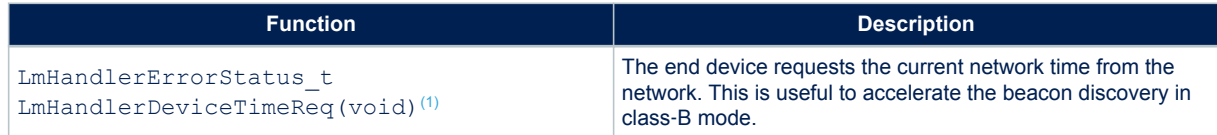

*1. To be used in place of BeaconTimeReq in LoRaWAN® version 1.0.3 or higher.*

#### **4.6.7 Switch class request**

#### **Table 22. Switch class request**

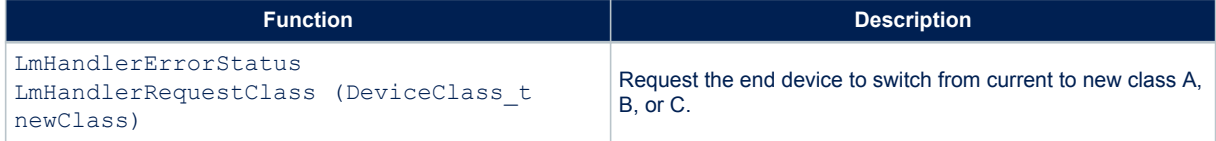

## **4.6.8 Get end-device current class**

#### **Table 23. Get end-device current class**

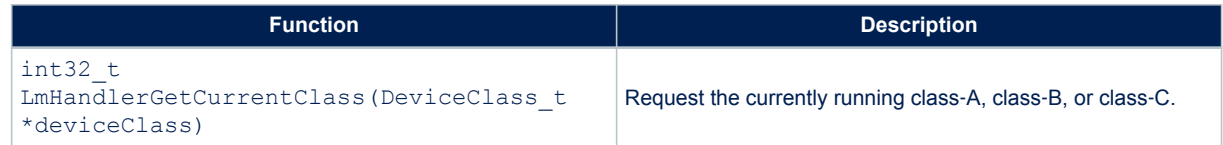

#### **4.6.9 Request beacon acquisition**

#### **Table 24. Request beacon acquisition**

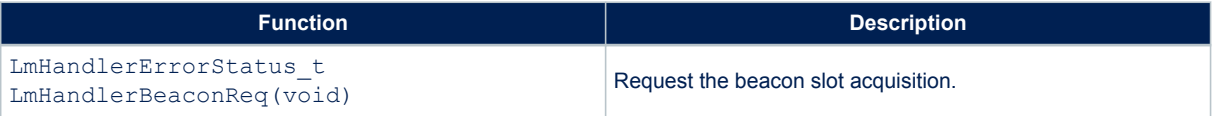

#### **4.6.10 Send unicast ping slot info periodicity**

#### **Table 25. Send unicast ping slot info periodicity**

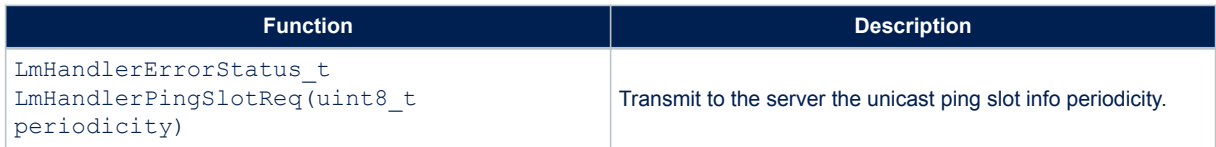

<span id="page-25-0"></span>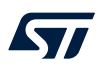

## **4.6.11 Get current Tx data rate**

#### **Table 26. Get current Tx data rate**

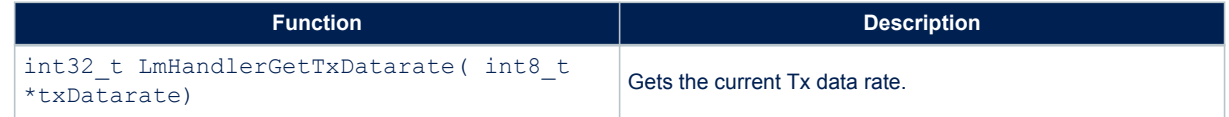

## **4.6.12 Set Tx data rate**

#### **Table 27. Set Tx data rate**

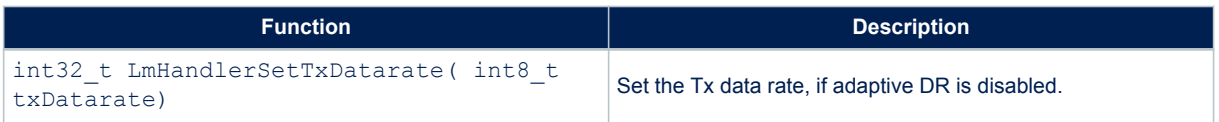

## **4.6.13 Get current Tx duty-cycle state**

#### **Table 28. Get current Tx duty-cycle state**

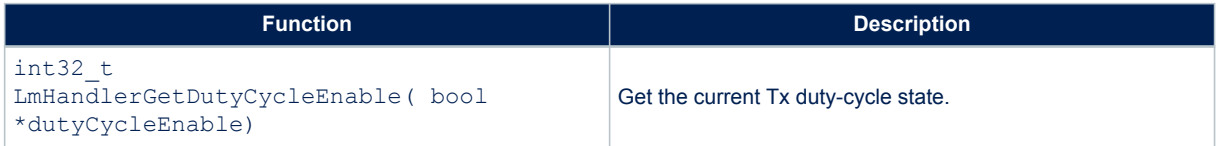

#### **4.6.14 Set Tx duty-cycle state**

#### **Table 29. Set Tx duty-cycle state**

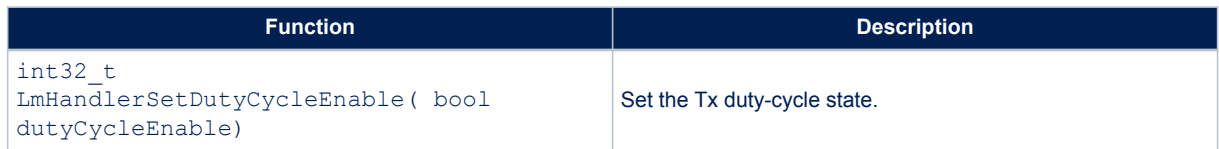

## **4.7 Library application callbacks**

## **4.7.1 Current battery level**

#### **Table 30. Current battery level function**

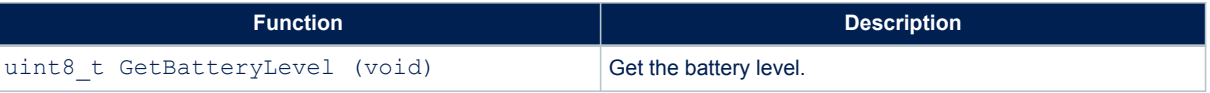

<span id="page-26-0"></span>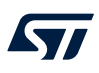

## **4.7.2 Current temperature level**

#### **Table 31. Current temperature level function**

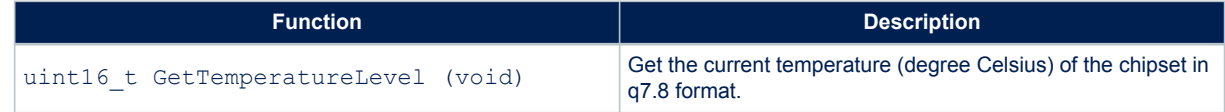

#### **4.7.3 Board unique ID**

#### **Table 32. Board unique ID function**

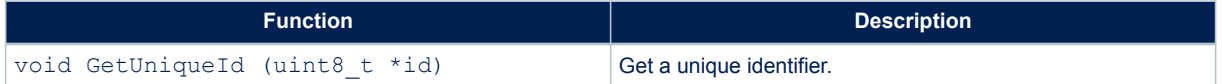

#### **4.7.4 End\_Node class mode change confirmation**

#### **Table 33. End\_Node class mode change confirmation function**

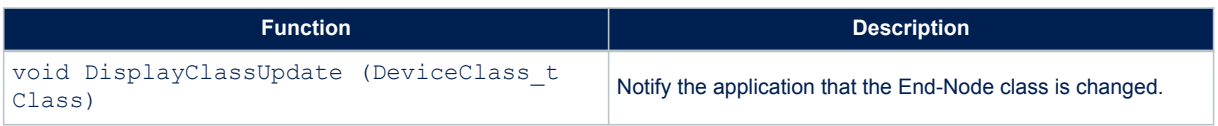

## **4.8 Extended application functions**

These functions are proposed to enhance when needed, application use cases.

## **Table 34. Extended application functions**

<span id="page-27-0"></span>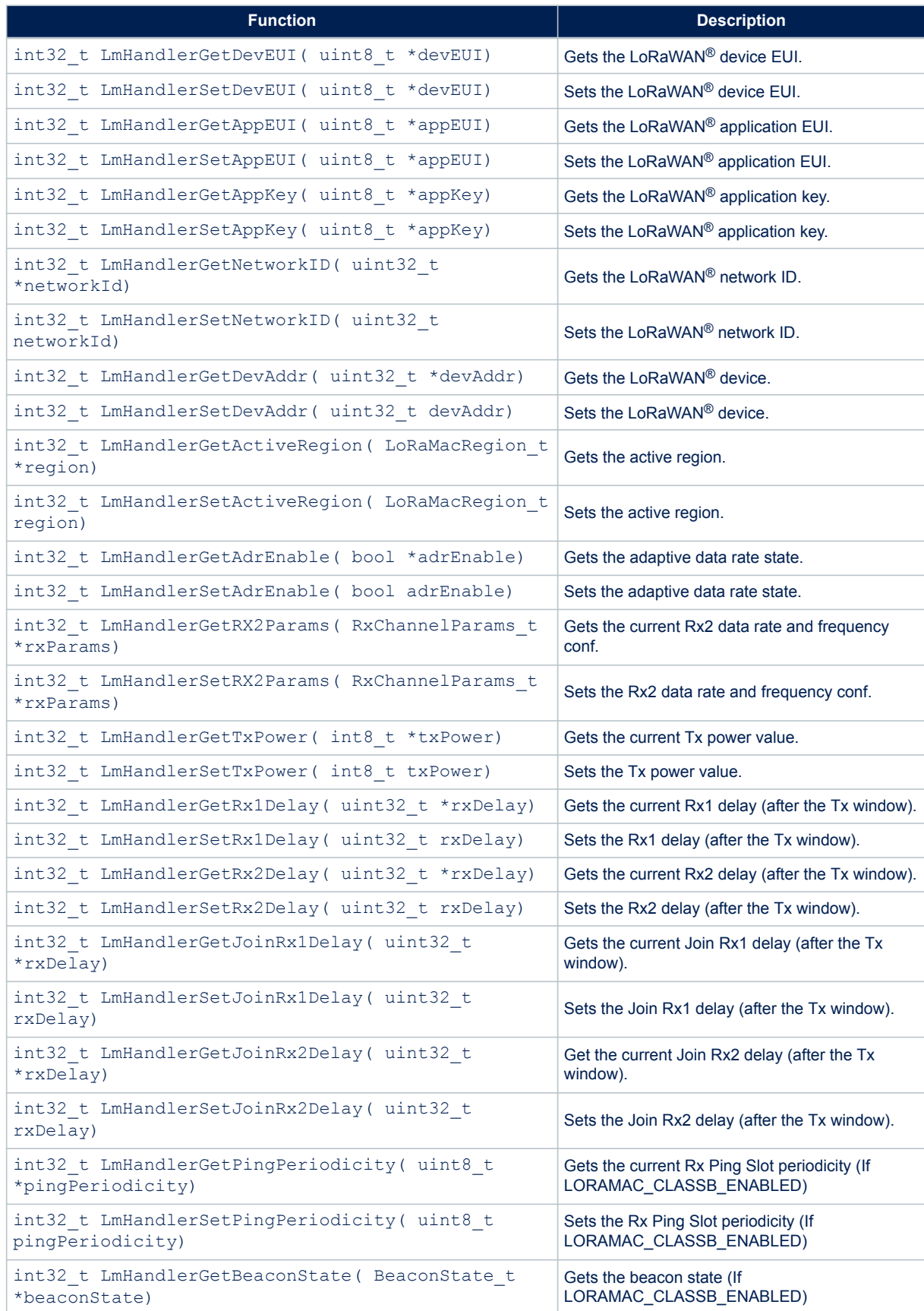

## **5 Utilities description**

Utilities are located in the \Utilities directory.

Main APIs are described below. Secondary APIs and additional information can be found on the header files related to the drivers.

## **5.1 Sequencer**

<span id="page-28-0"></span>W

The sequencer provides a robust and easy framework to execute tasks in the background and enters low-power mode when there is no more activity. The sequencer implements a mechanism to prevent race conditions.

In addition, the sequencer provides an event feature allowing any function to wait for an event (where particular event is set by interrupt) and MIPS and power to be easily saved in any application that implements "run to completion" command.

The utilities def.h file located in the project sub-folder is used to configure the task and event IDs. The ones already listed must not be removed.

The sequencer is not an OS. Any task is run to completion and cannot switch to another task like an RTOS can do on the RTOS tick unless a task suspends itself by calling UTIL SEQ WaitEvt. Moreover, one single-memory stack is used. The sequencer is an advanced 'while loop' centralizing task and event bitmap flags.

The sequencer provides the following features:

- Advanced and packaged while loop system
- Support up to 32 tasks and 32 events
- Task registration and execution
- Wait for an event and set event
- Task priority setting
- Race condition safe low-power entry

To use the sequencer, the application must perform the following:

- Set the number of maximum of supported functions, by defining a value for UTIL SEQ CONF TASK NBR.
- Register a function to be supported by the sequencer with  $UTIL$  SEQ RegTask().
- Start the sequencer by calling UTIL SEQ Run() to run a background while loop.
- Call UTIL SEQ SetTask() when a function needs to be executed.

The sequencer utility is located in Utilities\sequencer\stm32 seq.c.

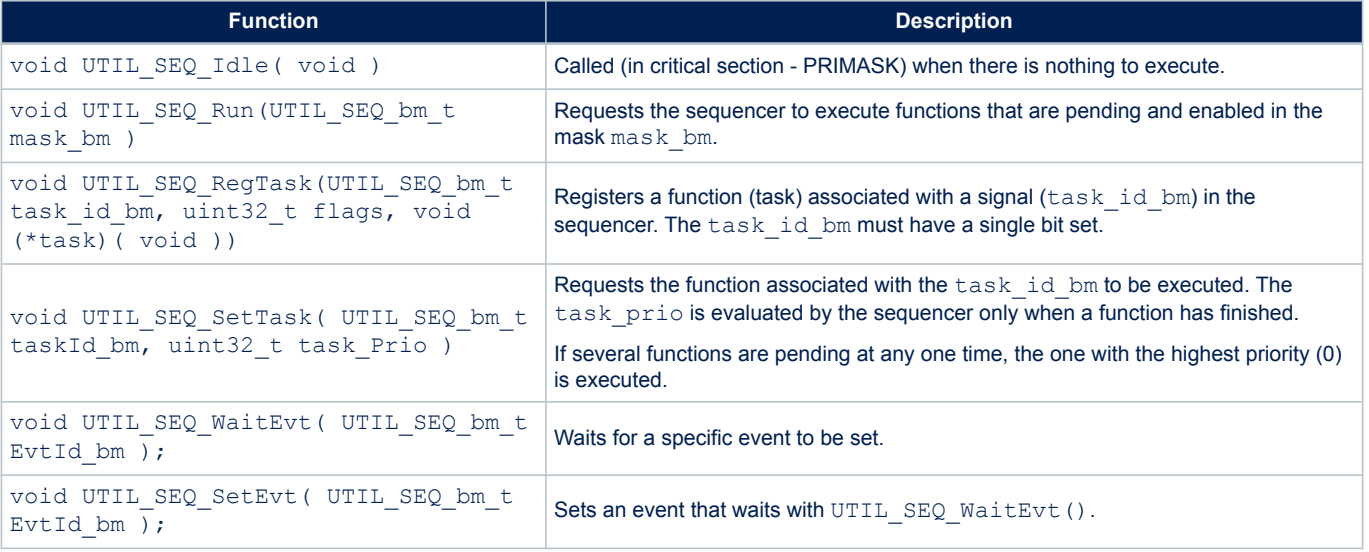

#### **Table 35. Sequencer APIs**

<span id="page-29-0"></span>The figure below compares the standard while-loop implementation with the sequencer while-loop implementation.

#### **Figure 17. While-loop standard vs. sequencer implementation**

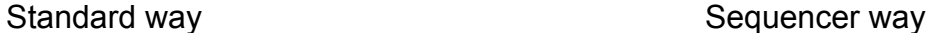

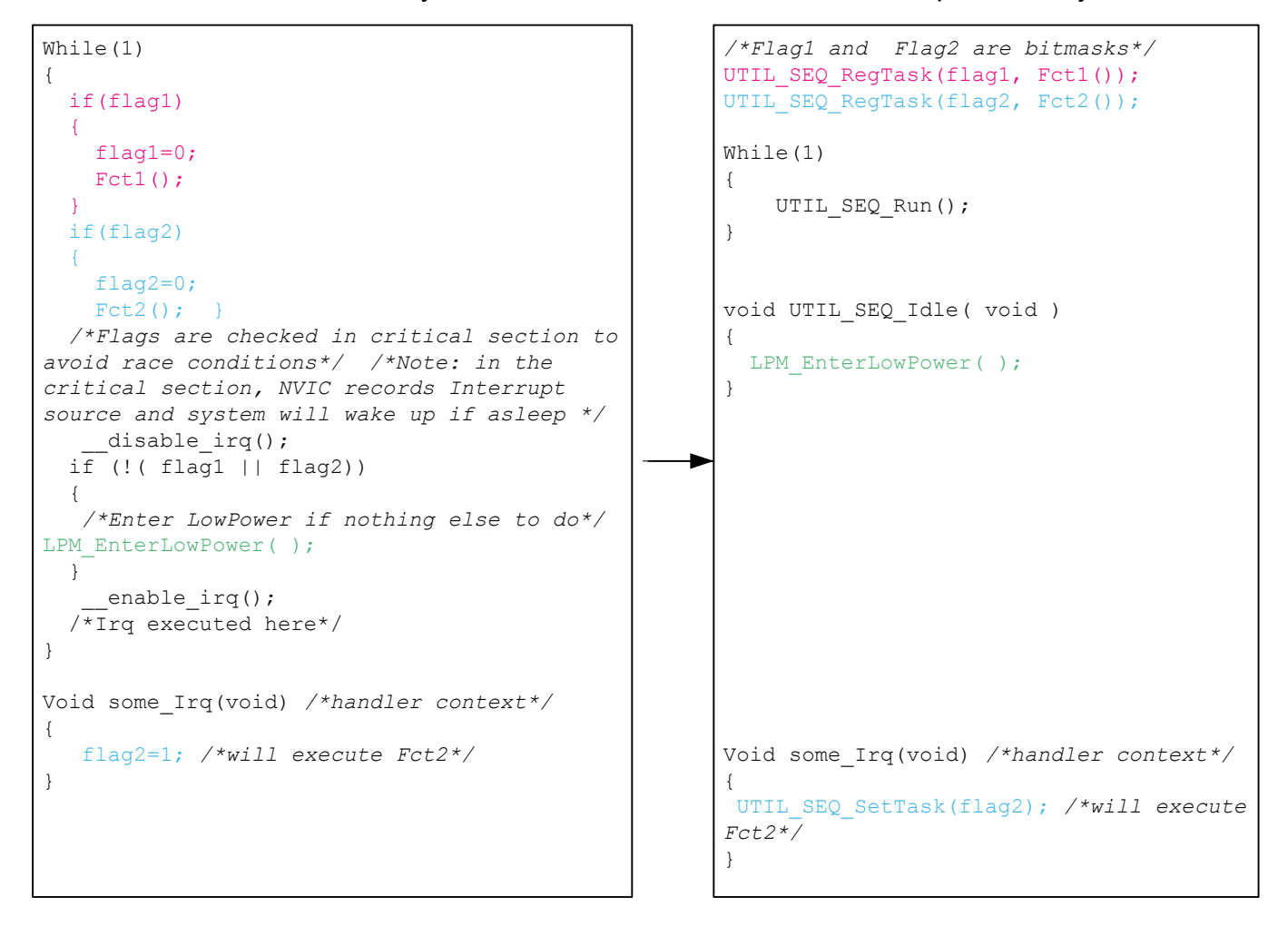

## **5.2 Timer server**

The timer server allows the user to request timed-tasks execution. As the hardware timer is based on the RTC, the time is always counted, even in low-power modes.

The timer server provides a reliable clock for the user and the stack. The user can request as many timers as the application requires.

<span id="page-30-0"></span>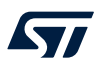

## The timer server is located in Utilities\timer\stm32\_timer.c.

#### **Table 36. Timer server APIs**

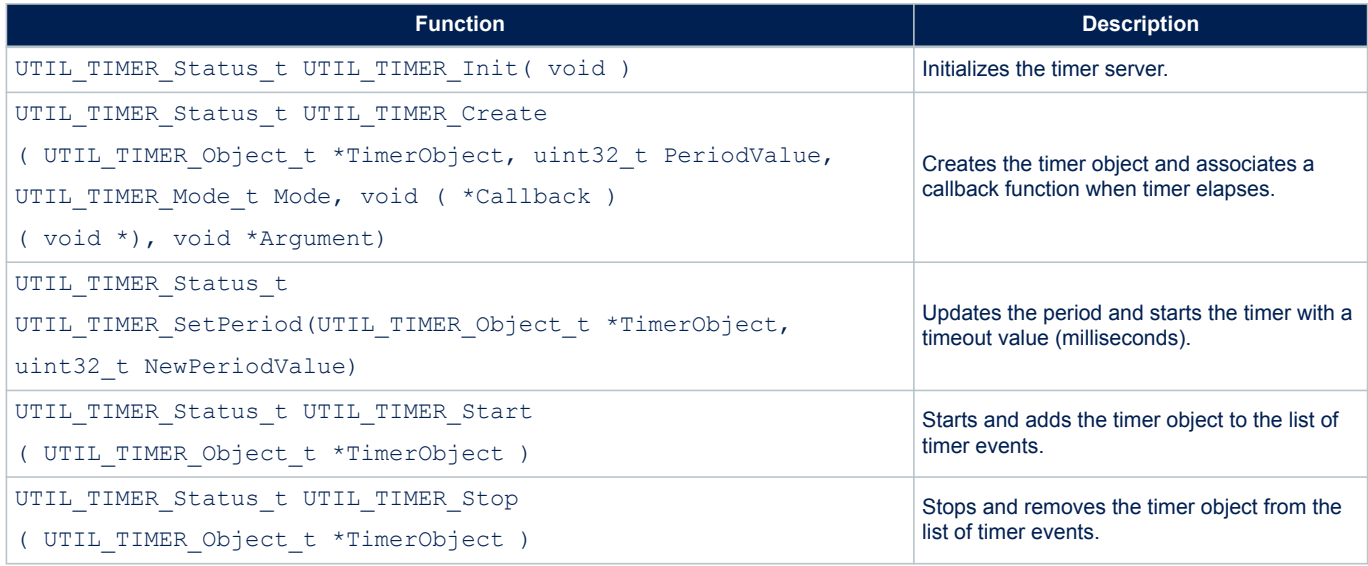

## **5.3 Low-power functions**

The low-power utility centralizes the low-power requirement of separate modules implemented by the firmware and manages the low-power entry when the system enters idle mode. For example, when the DMA is used to print data to the console, the system must not enter a low-power mode below Sleep mode because the DMA clock is switched off in Stop mode

The APIs presented in the table below are used to manage the low-power modes of the core MCU. The low-power utility is located in Utilities\lpm\tiny\_lpm\stm32\_lpm.c.

#### **Table 37. Low-power APIs**

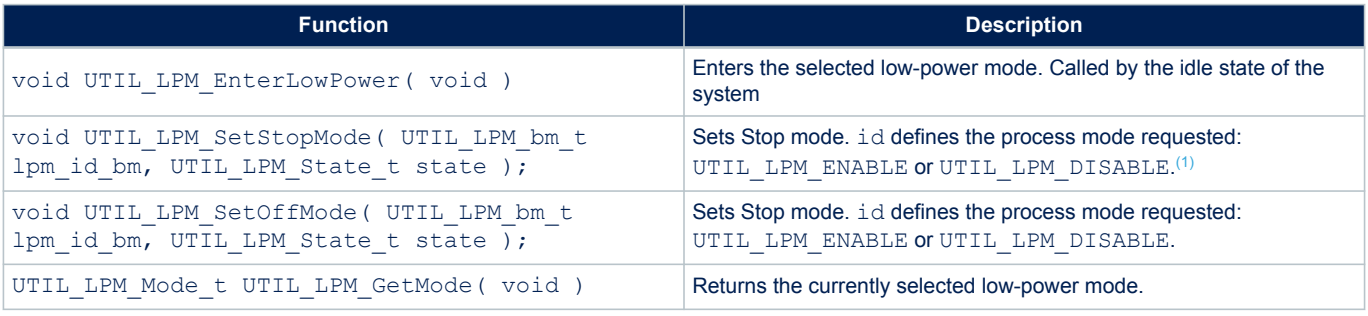

*1.* Bitmaps for which the shift values are defined in utilities  $def.h$ .

The default low-power mode is Off mode, which may be Standby or Shutdown mode

(defined in void PWR\_EnterOffMode (void) from [Table 38\)](#page-31-0):

- If Stop mode is disabled by at least one firmware module and low-power is entered, Sleep mode is selected.
- If Stop mode is not disabled by any firmware module, Off mode is disabled by at least one firmware module, and low-power is entered. Stop mode is selected.
- If Stop mode is not disabled by any firmware module, Off mode is not disabled by any firmware module, and low-power is entered. Off mode is selected.

<span id="page-31-0"></span>Figure 18 depicts the behavior with three different firmware modules setting dependently their low-power requirements and low-power mode, selected when the system enters a low-power mode.

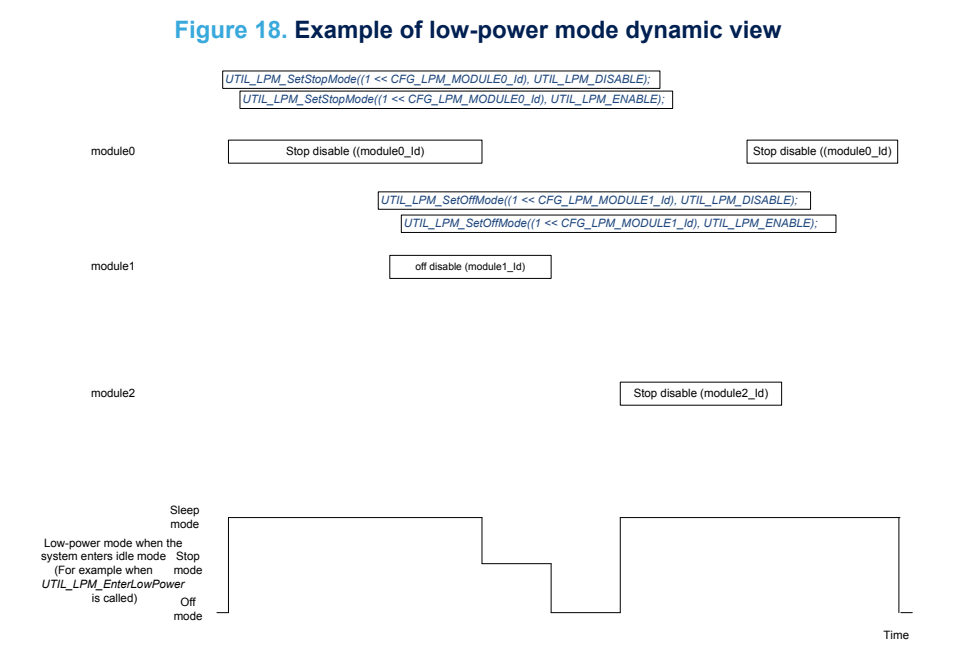

Low-level APIs must be implemented to define what the system must do to enter/exit a low-power mode. These functions are implemented in stm32\_lpm\_if.c of project sub-folder.

#### **Table 38. Low-level APIs**

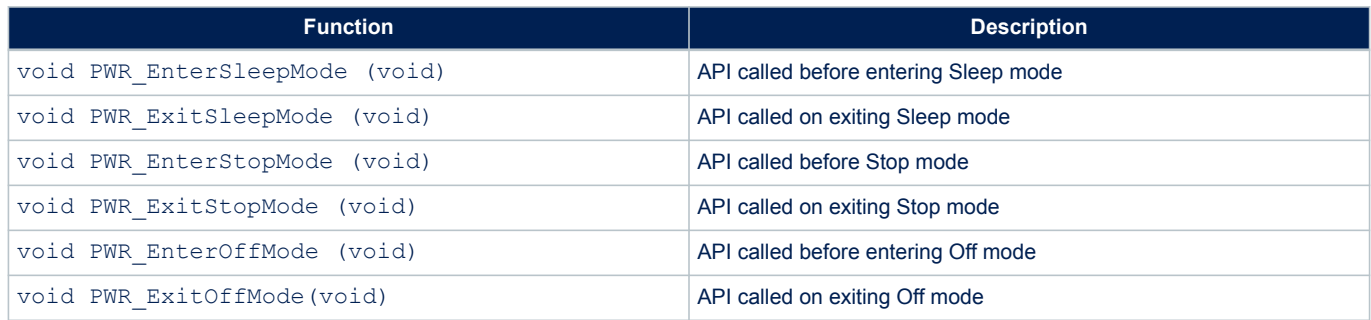

In Sleep mode, the core clock is stopped. Each peripheral clock can be gated or not. The power is maintained on all peripherals.

In Stop 2 mode, most peripheral clocks are stopped. Most peripheral supplies are switched off. Some registers of the peripherals are not retained and must be reinitialized on Stop 2 mode exit. Memory and core registers are retained.

In Standby mode, all clocks are switched off except LSI and LSE. All peripheral supplies are switched off (except BOR, backup registers, GPIO pull, and RTC), with no retention (except additional SRAM2 with retention), and must be reinitialized on Standby mode exit. Core registers are not retained and must be reinitialized on Standby mode exit.

*Note: The sub-GHz radio supply is independent of the rest of the system. See the product reference manual for more details.*

#### **5.4 System time**

The MCU time is referenced to the MCU reset. The system time can record the UNIX<sup>®</sup> epoch time.

<span id="page-32-0"></span>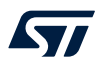

The APIs presented in the table below are used to manage the system time of the core MCU. The systime utility is located in Utilities\misc\stm32\_systime.c.

#### **Table 39. System time functions**

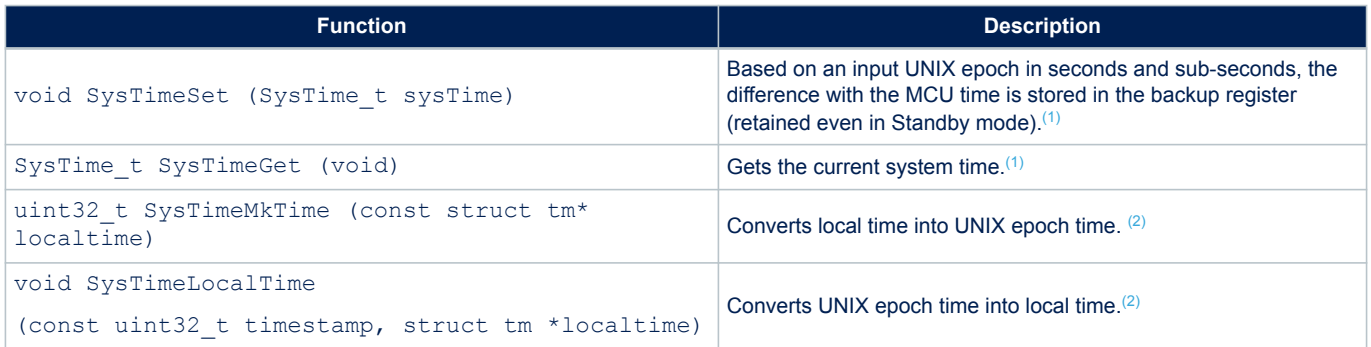

*1. The system time reference is the UNIX epoch starting January 1st, 1970.*

*2. SysTimeMkTime and SysTimeLocalTime are also provided to convert epoch into tm structure as specified by the time.h interface.*

> To convert UNIX time to local time, a time zone must be added and leap seconds must be removed. In 2018, 18 leap seconds must be removed. In Paris summertime, there is two hours difference from Greenwich time. Assuming time is set, a local time can be printed on a terminal with the code below.

```
{
SysTime t UnixEpoch = SysTimeGet();
struct tm localtime;
UnixEpoch.Seconds-=18; /*removing leap seconds*/
UnixEpoch.Seconds+=3600*2; /*adding 2 hours*/
SysTimeLocalTime(UnixEpoch.Seconds, & localtime);
PRINTF ("it's %02dh%02dm%02ds on %02d/%02d/%04d\n\r",
localtime.tm_hour, localtime.tm_min, localtime.tm_sec,
localtime.tm_mday, localtime.tm_mon+1, localtime.tm_year + 1900);
}
```
#### <span id="page-33-0"></span>**5.5 Trace**

The trace module enables printing data on a COM port using DMA. The APIs presented in the table below are used to manage the trace functions.

The trace utility is located in Utilities\trace\adv\_trace\stm32\_adv\_trace.c.

#### **Table 40. Trace functions**

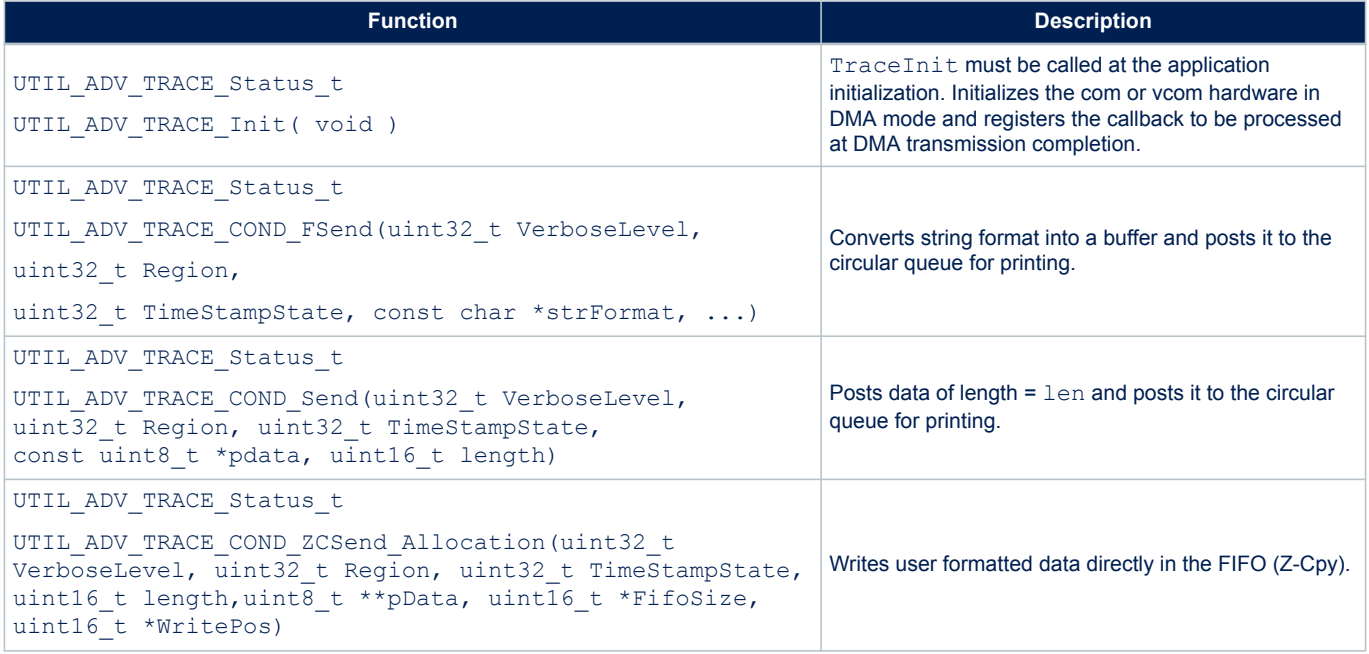

The status values of the trace functions are defined in the structure UTIL\_ADV\_TRACE\_Status\_t as follows.

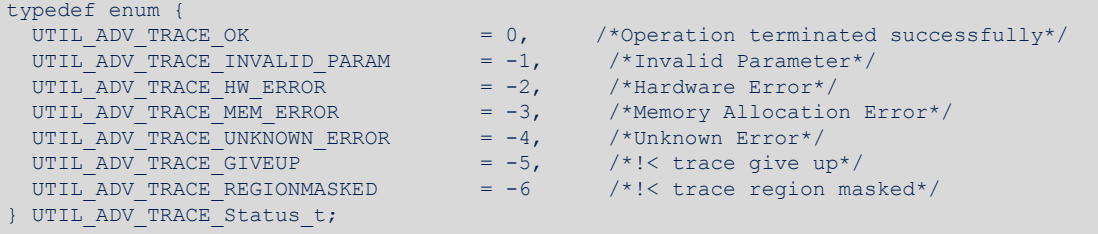

The UTIL\_ADV\_TRACE\_COND\_FSend (..) function can be used:

in polling mode when no real time constraints apply: for example, during application initialization

```
#define APP_PPRINTF(...) do{ } while( UTIL ADV_TRACE_OK \
!= UTIL_ADV_TRACE_COND_FSend(VLEVEL_ALWAYS, T_REG_OFF, TS_OFF, __VA_ARGS__) )
/* Polling Mode */
```
• in real-time mode: when there is no space left in the circular queue, the string is not added and is not printed out in the com port

```
#define APP_LOG(TS,VL,...)do{ 
{UTIL ADV TRACE COND_FSend(VL, T_REG_OFF, TS, __VA_ARGS__);} }while(0);)
```
where:

W

- VL is the VerboseLevel of the trace.
- TS allows a timestamp to be added to the trace (TS\_ON or TS\_OFF).

The application verbose level is set in Core \Inc \sys\_conf.h with:

#define VERBOSE\_LEVEL <VLEVEL>

where VLEVEL can be VLEVEL OFF, VLEVEL L, VLEVEL M, or VLEVEL H.

UTIL ADV TRACE COND FSend (..) is displayed only if VLEVEL ≥ VerboseLevel.

The buffer length can be increased in case it is saturated in  $\text{Core}\$ nc $\utilities\ conf.$ h with:

#define UTIL ADV TRACE TMP BUF SIZE 256U

The utility provides hooks to be implemented to forbid the system to enter Stop or lower mode while the DMA is active:

```
void UTIL ADV TRACE PreSendHook (void)
{ UTIL_LPM_SetStopMode((1 << CFG_LPM_UART_TX_Id) , UTIL_LPM_DISABLE ); }
```
• void UTIL\_ADV\_TRACE\_PostSendHook (void) { UTIL\_LPM\_SetStopMode((1 << CFG\_LPM\_UART\_TX\_Id) , UTIL\_LPM\_ENABLE );}

## **6 Example description**

<span id="page-35-0"></span>*kyi* 

## **6.1 Single MCU end-device hardware description**

The application layer, the Mac layer, and the PHY driver are implemented on one MCU. The End\_Node application is implementing this hardware solution (Refer to [End\\_Node application](#page-38-0)).

The I-CUBE-LRWAN runs on several platforms such as:

- STM32 Nucleo platform stacked with a LoRa® radio expansion board.
- B-L072Z-LRWAN1 Discovery kit, where LoRa® expansion board is not required.

Optionally, an ST [X-NUCLEO-IKS01A2](https://www.st.com/en/product/x-nucleo-iks01a2?ecmp=tt9470_gl_link_feb2019&rt=um&id=UM2073) sensor expansion board can be added on Nucleo boards and Discovery kits. The Nucleo-based supported hardware is presented in Table 41.

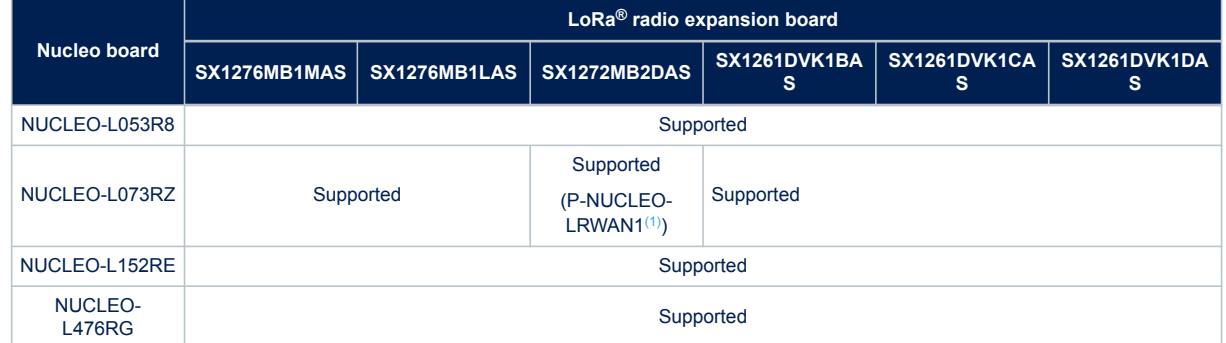

#### **Table 41. Nucleo-based supported hardware**

*1. This particular configuration is commercially available as a P-NUCLEO-LRWAN1 kit.*

The I-CUBE-LRWAN Expansion Package can easily be tailored to any other supported device and development board.

The main characteristics of the LoRa® radio expansion board are described in Table 42.

#### **Table 42. LoRa® radio expansion board characteristics**

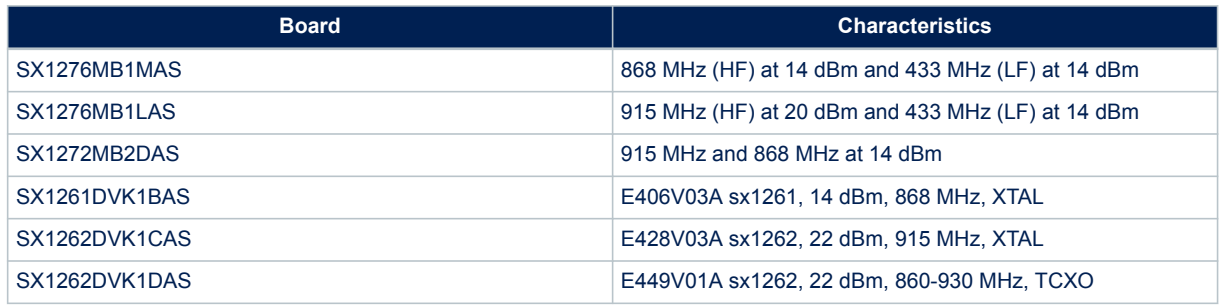

The radio interface is described below:

- The radio registers are accessed through the SPI.
- The DIO mapping is radio dependent, refer to [Input lines](#page-15-0).
- One GPIO from the MCU is used to reset the radio.
- One MCU pin is used to control the antenna switch to set it either in Rx mode or in Tx mode.

<span id="page-36-0"></span>The hardware mapping is described in the hardware configuration files in Projects\<target>\Application s\LoRaWAN\<App\_Type>\Core\inc folder, where:

- The <target> can be STM32L053R8-Nucleo, STM32L073RZ-Nucleo, STM32L152RE-Nucleo, STM32L 476RG-Nucleo, or B-L072Z-LRWAN1 (Murata modem device).
- The <App\_Type> can be LoRaWAN\_AT\_Master, LoRaWAN\_End\_Node, LoRaWAN\_AT\_Slave, or SubGHz Phy\_PingPong.

#### **Interrupts**

Table 43 shows the interrupt priorities level applicable for the Cortex system processor exception and the STM32L0 Series LoRa® application-specific interrupt (IRQ).

#### **Table 43. STM32L0xx IRQ priorities**

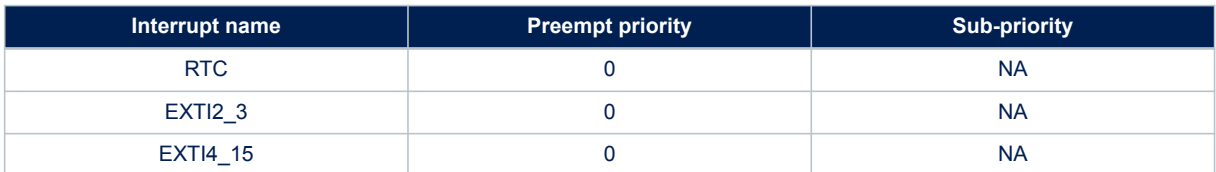

## **6.2 Split end-device hardware description (Two-MCU solution)**

The application layer, the Mac layer, and the PHY driver are separated. The LoRaWAN® End Node is composed of a LoRa<sup>®</sup> modem and a host controller. The LoRa<sup>®</sup> modem runs the LoRaWAN<sup>®</sup> stack (Mac and PHY layers) and is controlled by a LoRa® host implementing the application layer.

The LoRaWAN\_AT\_Master application implementing the LoRa® host on a Nucleo board is compatible with the LoRaWAN\_AT\_Slave application (Refer to [Section 6.6 \)](#page-40-0). The LoRaWAN\_AT\_Slave application demonstrates a modem on the CMWX1ZZABZ-091 LoRa® module from Murata. The LoRaWAN AT\_Master application is also compatible with the I-NUCLEO-LRWAN1 expansion board featuring the WM-SG-SM-42 LPWAN module from USI and with the LRWAN\_NS1 expansion board featuring the RiSiNGHF modem RHF0M003 available in P-NUCLEO-LRWAN3 (Refer to [\[11\]](#page-2-0)).

This split solution is used to design the application layer without any constraint linked to the real-time requirement of the LoRaWAN® stack.

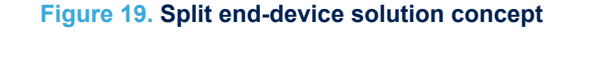

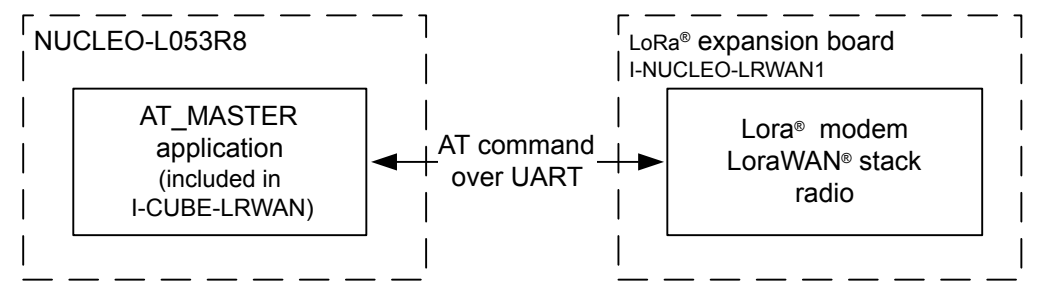

The interface between the LoRa® modem and the LoRa® host is a UART running AT commands.

## **6.3 Package description**

<span id="page-37-0"></span>**Kyr** 

When the user unzips the I-CUBE-LRWAN, the package presents the structure shown in Figure 20.

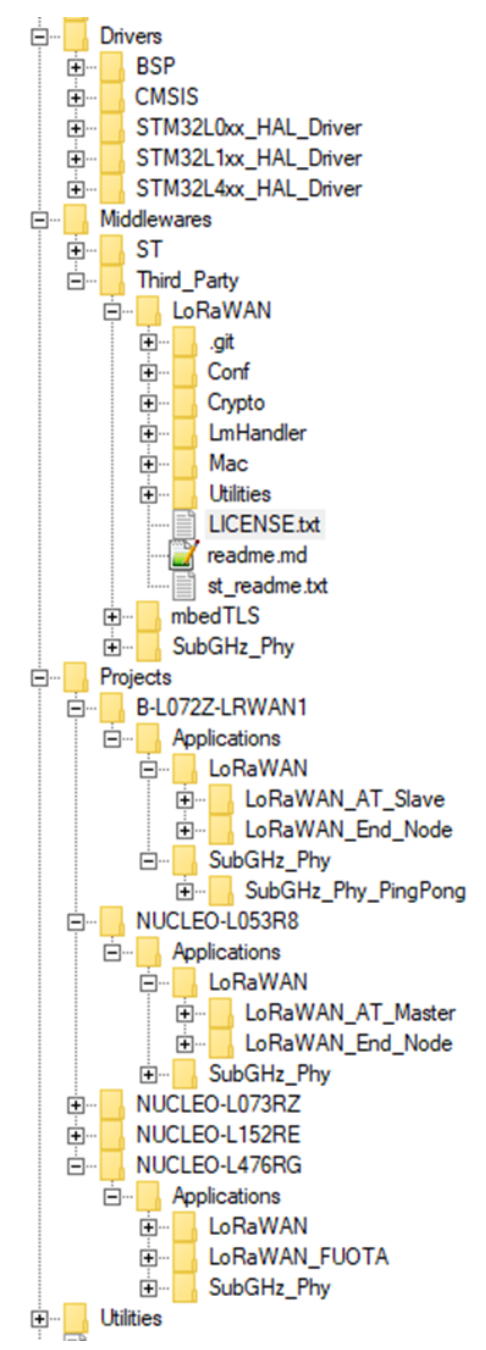

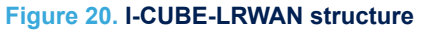

The I-CUBE-LRWAN Expansion Package contains five applications: LORAWAN\_AT\_Master, LORAWAN\_End\_ Node, LoRaWAN AT Slave, SubGHz Phy PingPong, and LoRaWAN FUOTA (Only supported on NUCLEO-L476RG). For each application, three toolchains are available: IAR Systems<sup>®</sup> IAR Embedded Workbench<sup>®</sup>, Keil<sup>®</sup> MDK-ARM, and STMicroelectronics STM32CubeIDE.

## <span id="page-38-0"></span>**6.4 End\_Node application**

This application reads the temperature, humidity, and atmospheric pressure from the sensors through the I<sup>2</sup>C. The MCU measures the supplied voltage through  $V_{REFLNT}$  to calculate the battery level. These four data (temperature, humidity, atmospheric pressure, and battery level) are sent periodically to the LoRaWAN® network using the LoRa® radio in class-A at 868 MHz.

To launch the LoRaWAN® End Node project, the user must go to  $\Pero\text{-}\Arget>\Applications$  and choose his favorite toolchain folder in the IDE environment. The user selects then the LoRaWAN® project from the proper target board.

#### **6.4.1 Activation methods and keys**

There are two ways to activate a device on the network, either by OTAA or by ABP.

The \Projects\<target>\Applications\LoRaWAN\LoRaWAN\_End\_Node\LoRaWAN\App\lora\_app.h file gathers all the data related to the device activation. The chosen method, along with the commissioning data, located in the \Projects\<target>\Applications\LoRaWAN\LoRaWAN\_End\_Node\LoRaWAN\App\se-i dentity.h file, is printed on the Virtual COM port and visible on a terminal.

## **6.4.2 Debug switch**

The user must edit the \Projects\<target>\Applications\LoRaWAN\LoRaWAN\_End\_Node\Core\Inc\ sys\_conf.h file to activate the debug or trace mode:

#define DEBUGGER\_ENABLED 1

The debug mode enables the DBG\_GPIO\_SET and the DBG\_GPIO\_RST macros as well as the debugger mode, even when the MCU goes in low-power. For trace mode, three levels of tracing are proposed:

#define VERBOSE\_LEVEL VLEVEL\_M

- VLEVEL L 1: traces disabled
- VLEVEL M 2: enabled for functional traces
- VLEVEL\_H 3: enabled for Debug traces

The user must edit \Projects\<target>\Applications\LoRaWAN\LoRaWAN\_End\_Node\Core\Inc\uti lities conf.h to select the trace level.

*Note: To enable a true low-power, #define DEBUGGER\_ENABLED mentioned above must be set to 0.*

#### **6.4.3 Sensor switch**

When no sensor expansion board is plugged on the set-up,  $\#$ define SENSOR\_ENABLED must be set to 0 in  $\Pr$ ojects\<target>\Applications\LoRaWAN\LoRaWAN\_End\_Node\Core\Inc\utilities\_conf.h.

[Table 44](#page-39-0) provides a summary of the main options for the application configuration.

<span id="page-39-0"></span>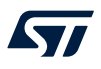

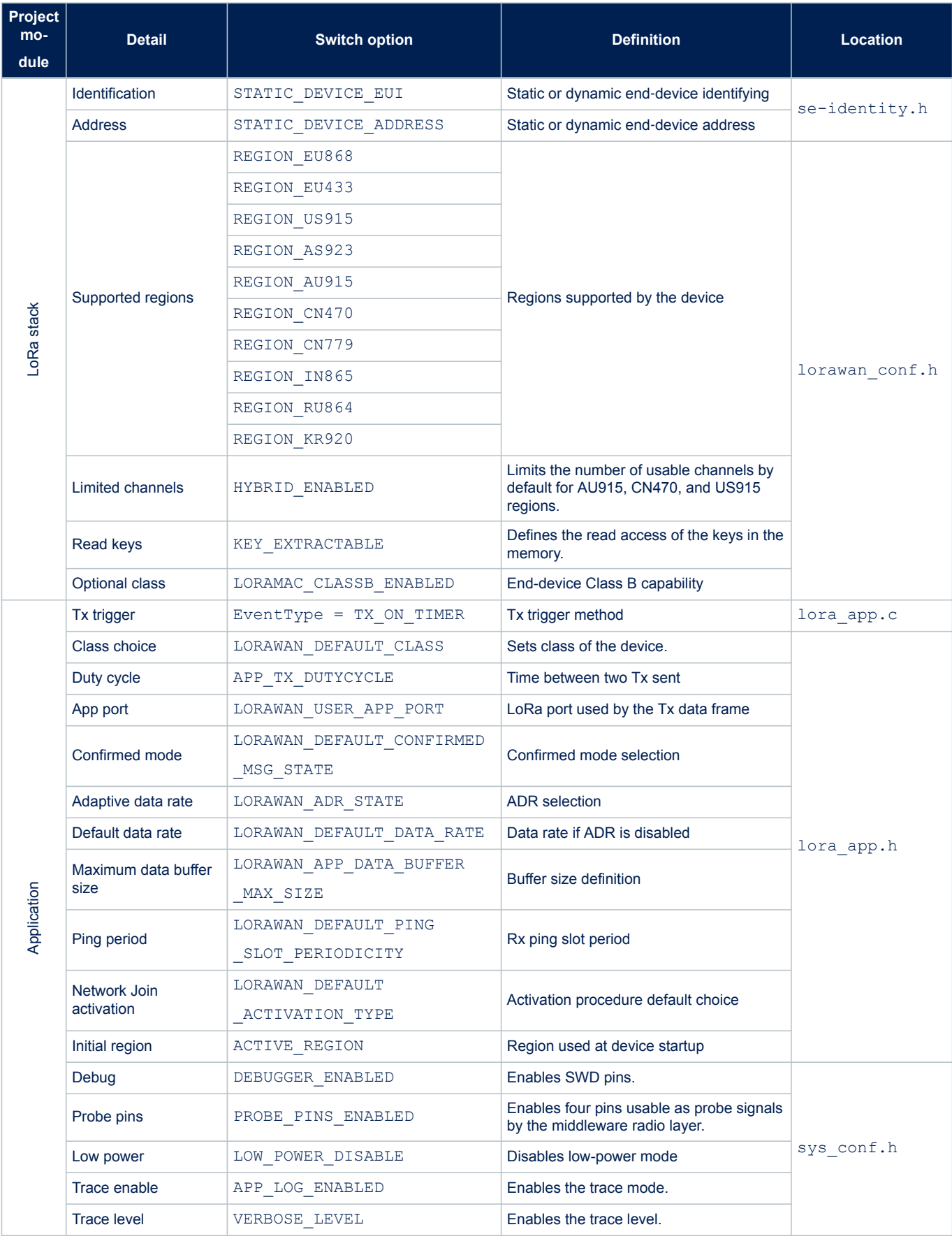

## **Table 44. Switch options for LoRaWAN\_End\_Node application configuration**

<span id="page-40-0"></span>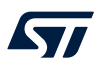

*Note:* The maximum allowed payload length depends on both the region and the selected data-rate, so the payload *format must be carefully designed according to these parameters.*

## **6.5 PingPong application description**

This application is a simple Rx/Tx RF link between two LoRa® end devices. By default, each LoRa® end device starts as a master, transmits a  $\text{Pin}\alpha$  message, and waits for an answer. The first LoRa® end device receiving a Ping message becomes a slave and answers the master with a *Pong* message. The *PingPong* is then started. To launch the *PingPong* project, the user must go to the Projects\NUCLEO-L053R8\Applications\SubGHz Phy\SubGHz\_Phy\_PingPong folder and follow the same procedure as for the LoRaWAN® End\_Node project to launch the preferred toolchain.

#### **Hardware and software set-up environment**

To set up the Nucleo board, connect it or the B-L072Z-LRWAN1 board to the computer with a Type-A to Mini-B USB cable to the CN1 ST-LINK connector. Ensure that the CN2 ST-LINK connector jumpers are ON. Refer to Figure 21 for a representation of the *PingPong* setup.

#### **Figure 21. PingPong setup**

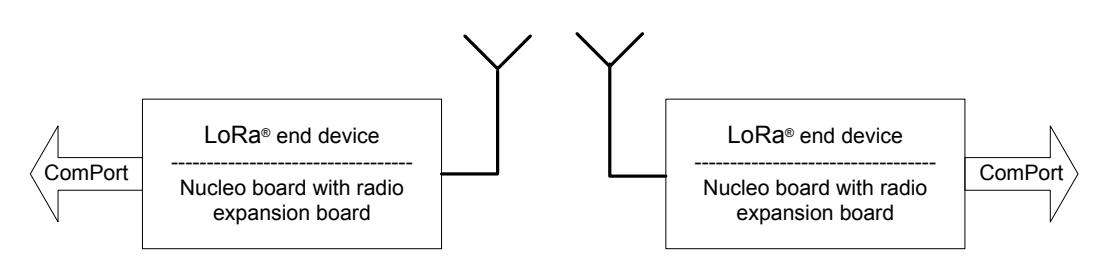

## **6.6 AT\_Slave application description**

The purpose of this example is to implement a LoRa® modem controlled through the AT-command interface over UART by an external host.

The external host can be a host-microcontroller embedding the application and the AT driver or simply a computer executing a terminal.

This application targets the B-L072Z-LRWAN1 Discovery kit embedding the CMWX1ZZABZ-091 LoRa® module. This application uses the STM32Cube low-layer drivers APIs targeting the STM32L072CZ to optimize the code size.

The AT\_Slave example implements the LoRaWAN<sup>®</sup> stack driving the built-in LoRa<sup>®</sup> radio. The stack is controlled through the AT‑command interface over UART. The modem is always in Stop mode unless it processes an AT command from the external host.

To launch the AT\_Slave project, the user must go to the folder \Projects\B-L072Z-LRWAN1\Applicatio ns\LoRaWAN\LoRaWAN\_AT\_Slave and follow the same procedure as for the LoRaWAN\_End\_Node project to launch the preferred toolchain.

The application note [\[9\]](#page-2-0) gives the list of AT commands and their description.

## **6.7 AT\_Master application description**

This application reads sensor data and sends them to a LoRaWAN® network through an external LoRa® modem. The AT\_Master application implements a complete set of AT commands to drive the LoRaWAN<sup>®</sup> stack that is embedded in the external LoRa<sup>®</sup> modem.

The external LoRa® modem targets the B-L072Z-LRWAN1 Discovery kit, the I-NUCLEO-LRWAN1 board (based on the WM-SG-SM-42 USI module [\[14\]](#page-2-0)) or the LRWAN-NS1 expansion board featuring the RiSiNGHF modem [\[15\]](#page-2-0) available in P-NUCLEO-LRWAN2, P-NUCLEO-LRWAN3, and NUCLEO-WL55JCx ( High band x=1 / low band  $x=2$  [\[13\]](#page-2-0)).

This application uses the STM32Cube HAL drivers APIs targeting the STM32L0 Series.

<span id="page-41-0"></span>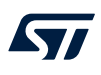

#### **BSP programming guidelines**

Table 45 describes the BSP driver APIs to interface with the external LoRa<sup>®</sup> module.

#### **Table 45. System-time functions**

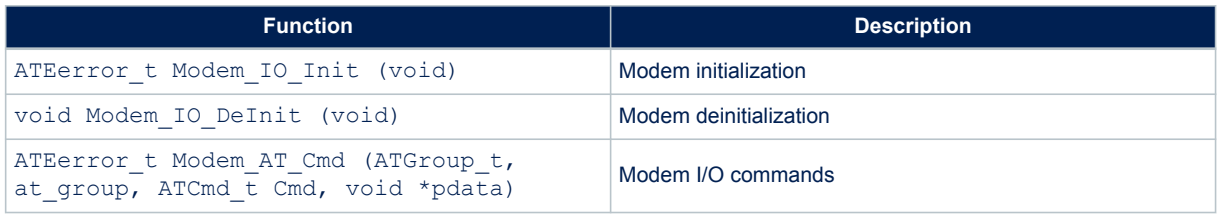

*Note: The Nucleo board communicates with the expansion board via the UART (PA2, PA3). The following modifications must be applied (Refer to section 6.8 of [\[12\]](#page-2-0) ):* 

- *SB62 and SB63 must be ON.*
- *SB13 and SB14 must be OFF to disconnect the UART from ST-LINK.*

## **6.8 FUOTA application description**

The purpose of this application is to implement the firmware update over-the-air (FUOTA) feature. It provides a way to manage the firmware update over the LoRaWAN<sup>®</sup> protocol.

This application is based on the LoRaWAN® recommendations version V1.0.3 and the three application packages specification V1.0, Clock Synchronization, Fragmented Data Block Transport, and Remote Multicast Setup [\[1\].](#page-2-0)

This application is made up of Secure Boot and Secure Firmware Update (SBSFU), LoRaWAN® protocol stack, and User Application [\[2\].](#page-2-0)

This application only targets the SMT32L476RG microcontroller.

The application note [\[8\]](#page-2-0) gives all the needed information to make use of the FUOTA I-CUBE-LRWAN part.

## <span id="page-42-0"></span>**7 System performances**

## **7.1 Memory footprints**

The values in Table 46 are measured for the following IAR Embedded Workbench<sup>®</sup> EWARM 8.32 compiler configuration:

- Optimization: Optimized for the high size level
- Debug option: OFF
- Trace option: OFF
- Target STM32L073 with SX1272MB2DAS

#### **Table 46. Memory footprint values for End\_Node application**

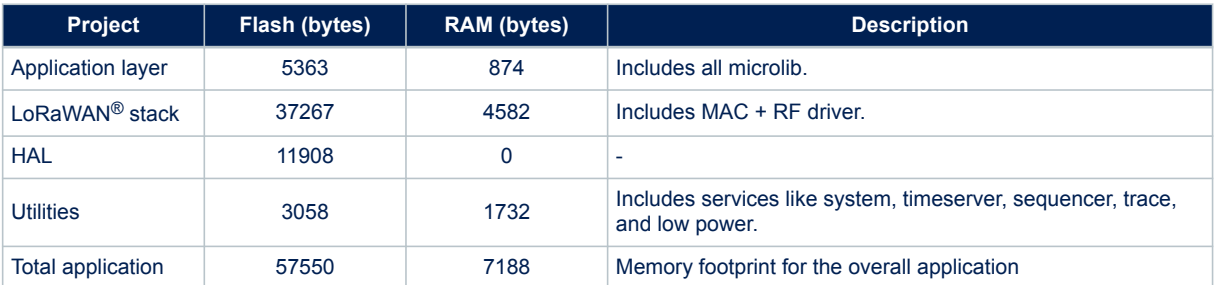

## **7.2 Real-time constraints**

The LoRa® RF asynchronous protocol implies following a strict Tx/Rx timing recommendation (Refer to Figure 22. Tx/Rx time diagram for a Tx/Rx diagram example). The SX1276MB1MAS expansion board is optimized for user-transparent low-lock time and fast auto-calibrating operation. The LoRaWAN® Expansion Package design integrates the transmitter startup-time and the receiver startup-time constraints.

#### **Figure 22. Tx/Rx time diagram**

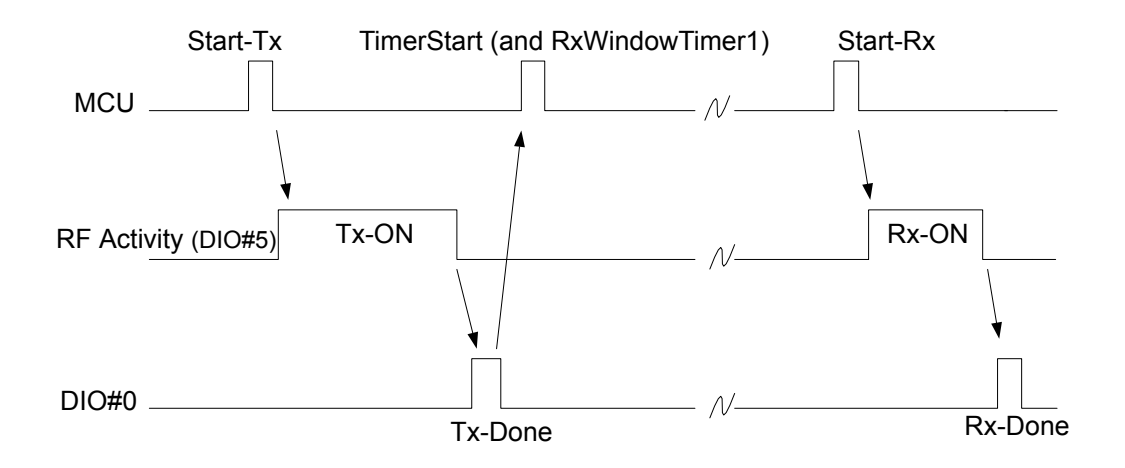

#### **Rx window channel start**

The Rx window opens the RECEIVE\_DELAY1 for 1 s ( $\pm$  20 μs) or the JOIN\_ACCEPT\_DELAY1 for 5 s ( $\pm$  20 μs) after the end of the uplink modulation.

The current scheduling interrupt-level priority must be respected. In other words, all the new user interrupts must have an interrupt priority higher than DI0#n interrupt (Refer to [Table 43\)](#page-36-0) to avoid stalling the received startup time.

## <span id="page-43-0"></span>**7.3 Power consumption**

The power-consumption measurement is done for the Nucleo boards associated with the SX1276MB1MAS shield.

#### **Measurements setup**

- No DEBUGGER\_ENABLED
- No TRACE
- No SENSOR\_ENABLED

#### **Measurement results**

- Typical consumption in stop mode: 1.3 μA
- Typical consumption in run mode: 8.0 mA

#### **Measurements figures**

• Instantaneous consumption over 30 s

Figure 23 shows an example of the current consumption against time on an STM32L0 Series microcontroller.

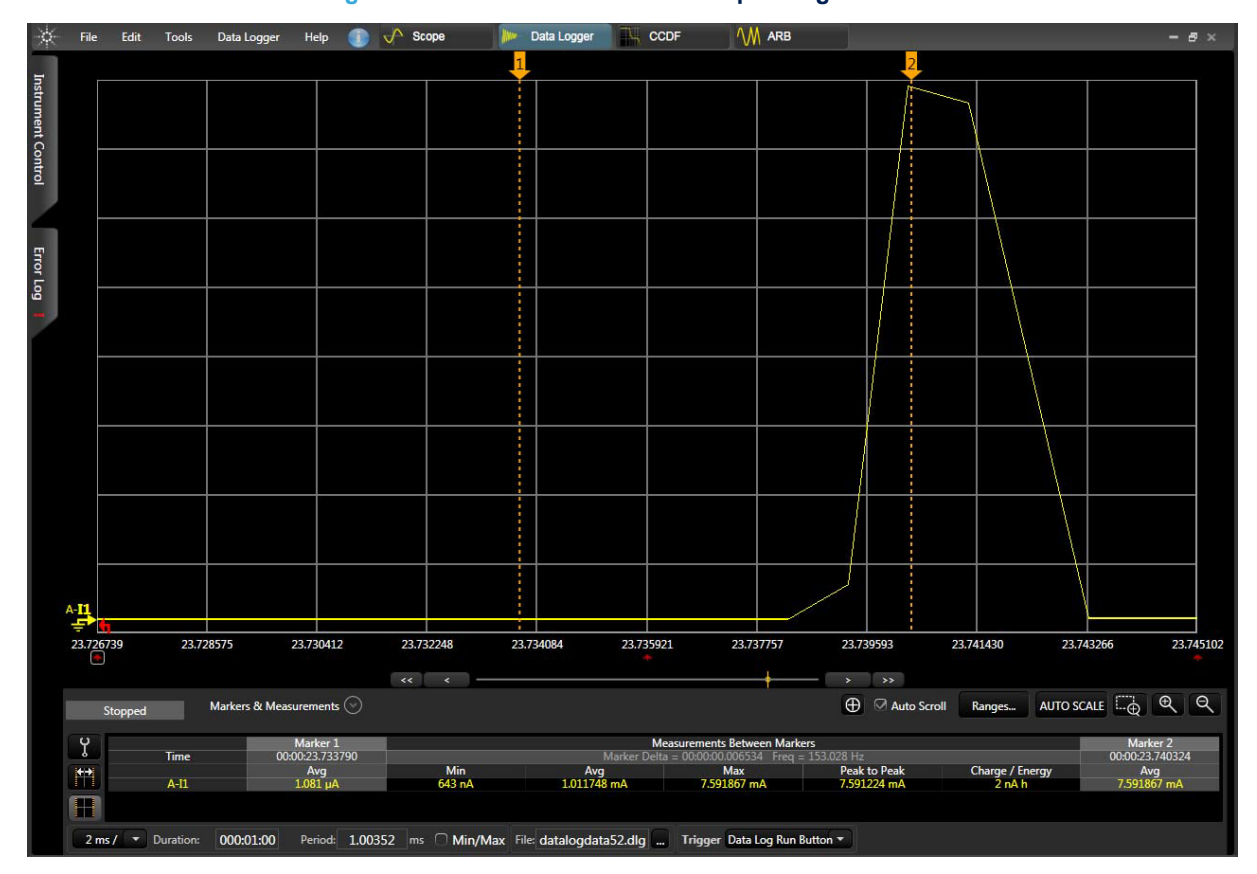

#### **Figure 23. STM32L0 current consumption against time**

## <span id="page-44-0"></span>**Revision history**

#### **Date Version Changes** 27-Jun-2016 1 1 Initial release. 10-Nov-2016 2 Updated: • *–Introduction* • *Section 2.1: Overview* • *Section 3.2: Features* • *Section 5: Example description* • *Section 6: System performances* 4-Jan-2017 3 Updated: • *Introduction* concerning the CMWX1ZZABZ-xxx LoRa® module (Murata). • *Section 5.1: Hardware description*: 3rd hardware configuration file added. • *Section 5.2: Package description*: AT\_Slave application added. Added: • *Section5.5: AT\_Slave application description* 21-Feb-2017 4 Updated: • *Introduction* with I-NUCLEO-LRWAN1 LoRa® expansion board • *Figure 10: Project files structure* • *Section 5.1: Single MCU end-device hardware description* • *Figure 15: I-CUBE-LRWAN structure* • *Section 5.4: End\_Node application* • *Section Table 27.: Switch options for the application's configuration* • *Section 5.5: PingPong application description* • *Section 5.6: AT\_Slave application description* • *Table 29: Memory footprint values for End\_Node application* Added: • *–Section 5.2: Split end-device hardware description (two-MCUs solution)* • *Section 5.7Section 5.7: AT\_Master application description* 18-Jul-2017 5 Added: • Note to *Section 5.4:End\_Node application* on maximum payload length allowed • Note to *Section 5.7:AT\_Master application description* on the Nucleo board communication with expansion board via UART 14-Dec-2017 6 Added: • New modem reference: expansion board featuring the RiSiNGHF®modem RHF0M003 Updated: • New architecture design (LoRa<sup>®</sup> FSM removed) • *Figure 10: Project files structure* • *Figure 13: Operation model* 4-Jul-2018 7 Added: New expansion boards • Introduction of LoRaWAN® class‑B mode Updated: • *Figure 10* to *Figure17*, *Table 4*, and *Table 10* to *Table 45*

#### **Table 47. Document revision history**

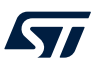

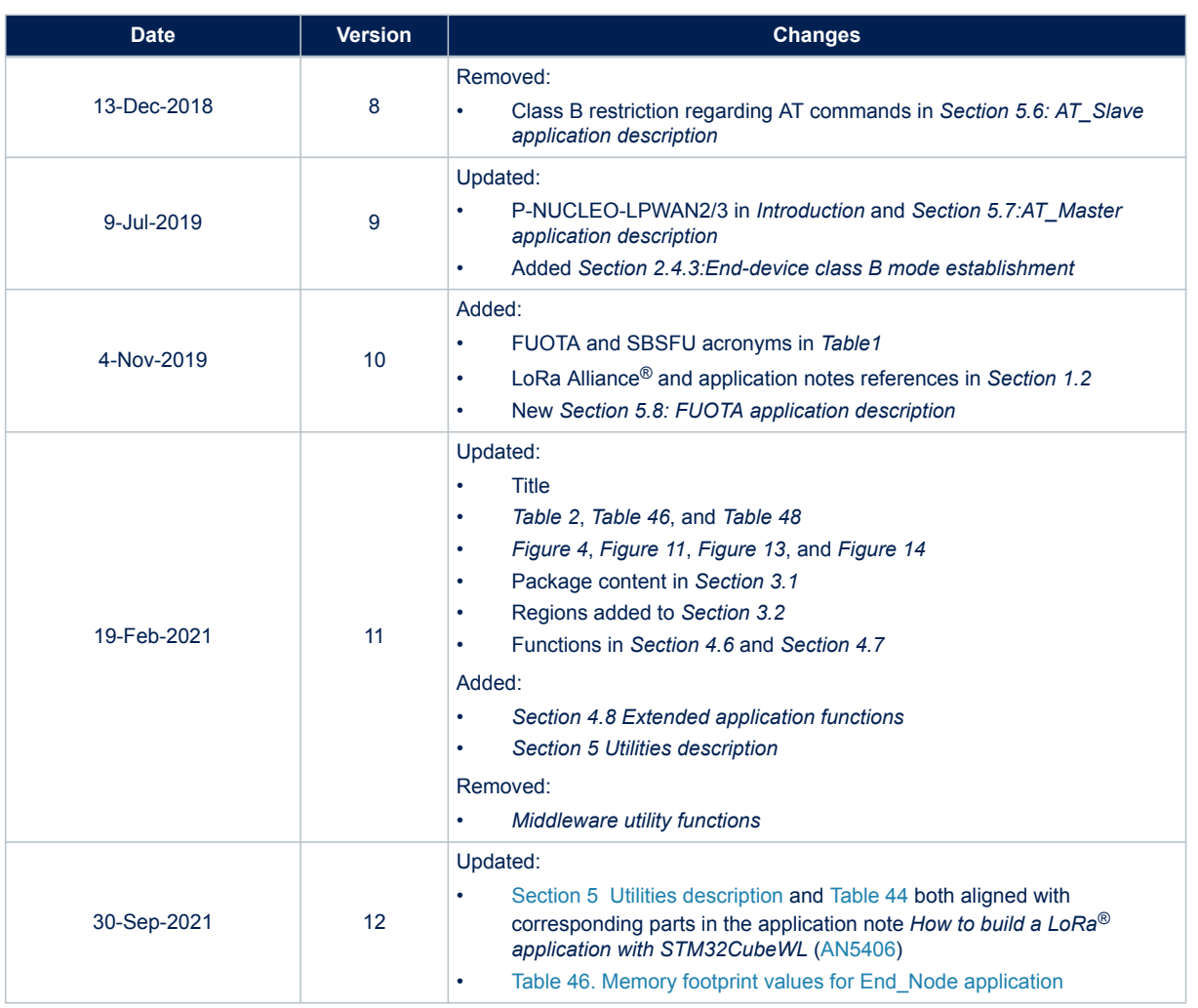

# **Contents**

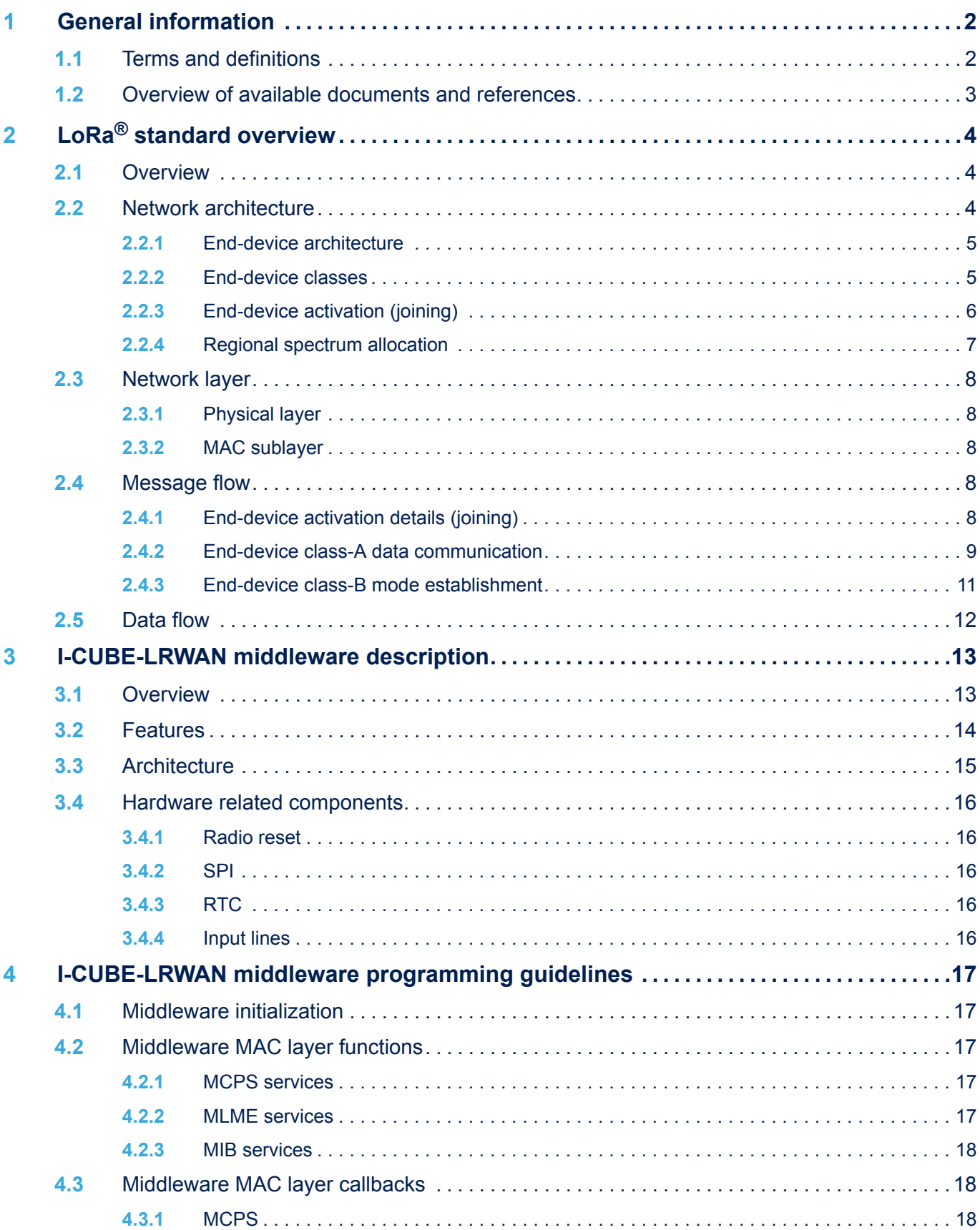

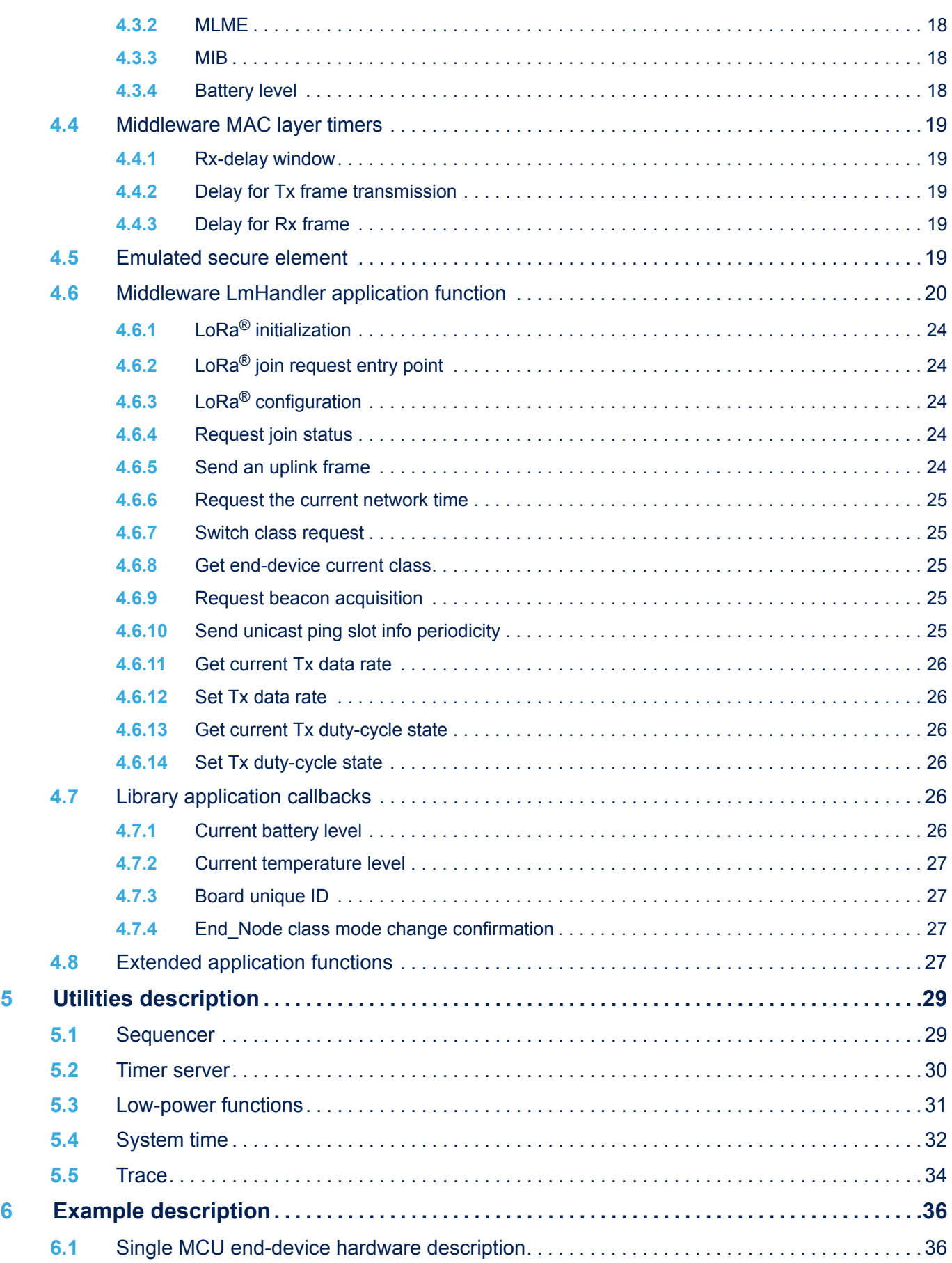

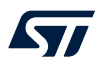

## **UM2073 Contents**

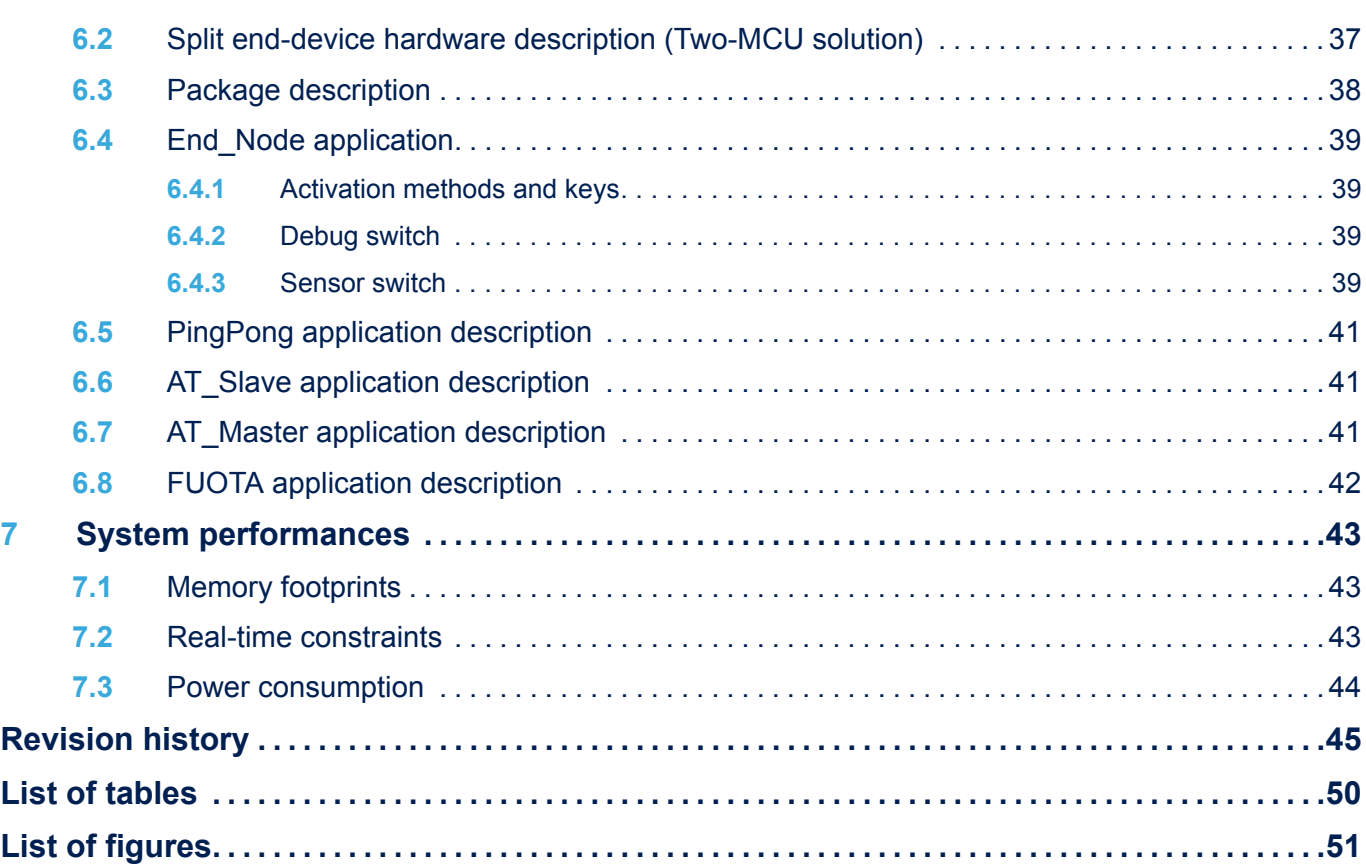

# <span id="page-49-0"></span>**List of tables**

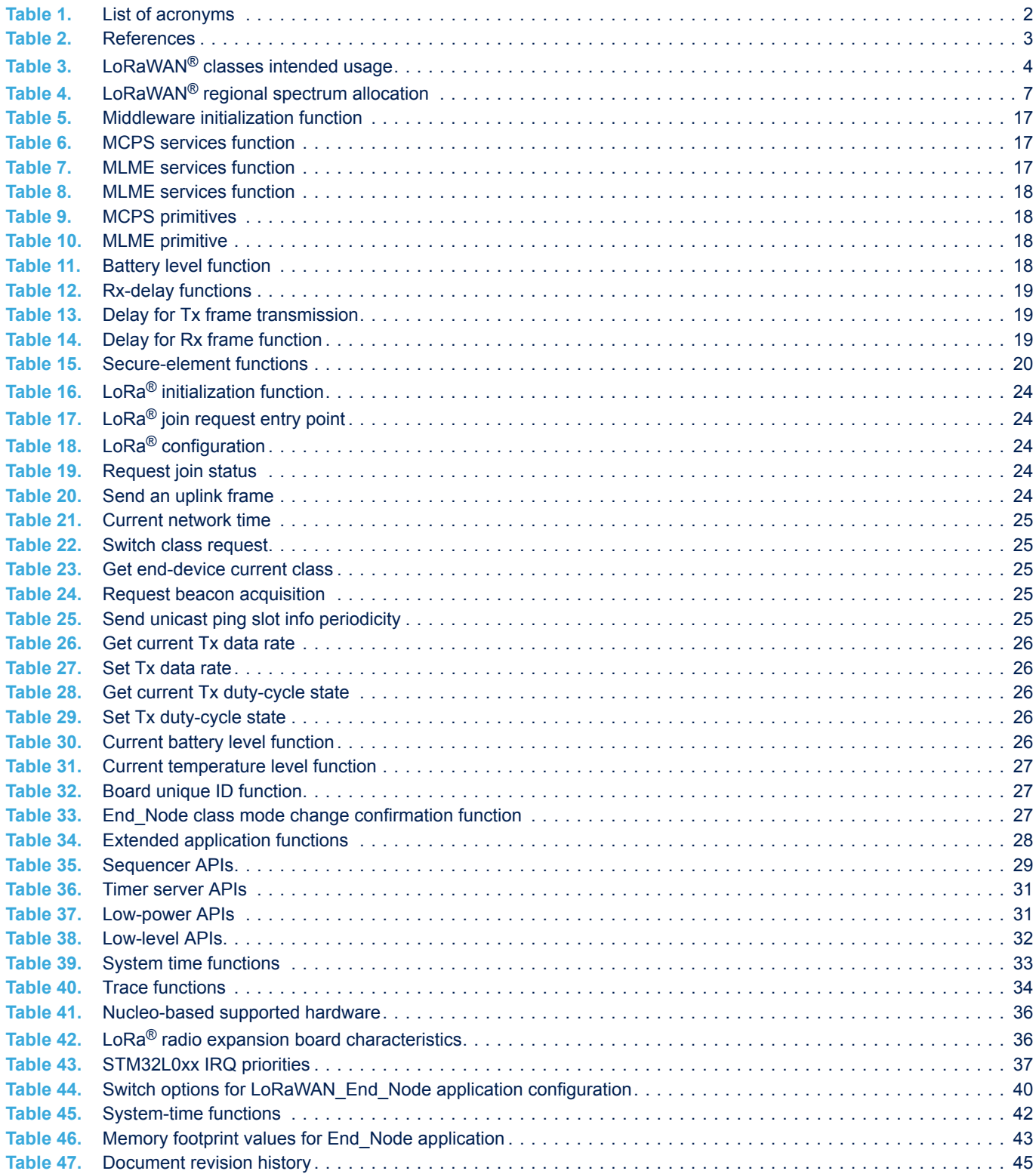

# <span id="page-50-0"></span>**List of figures**

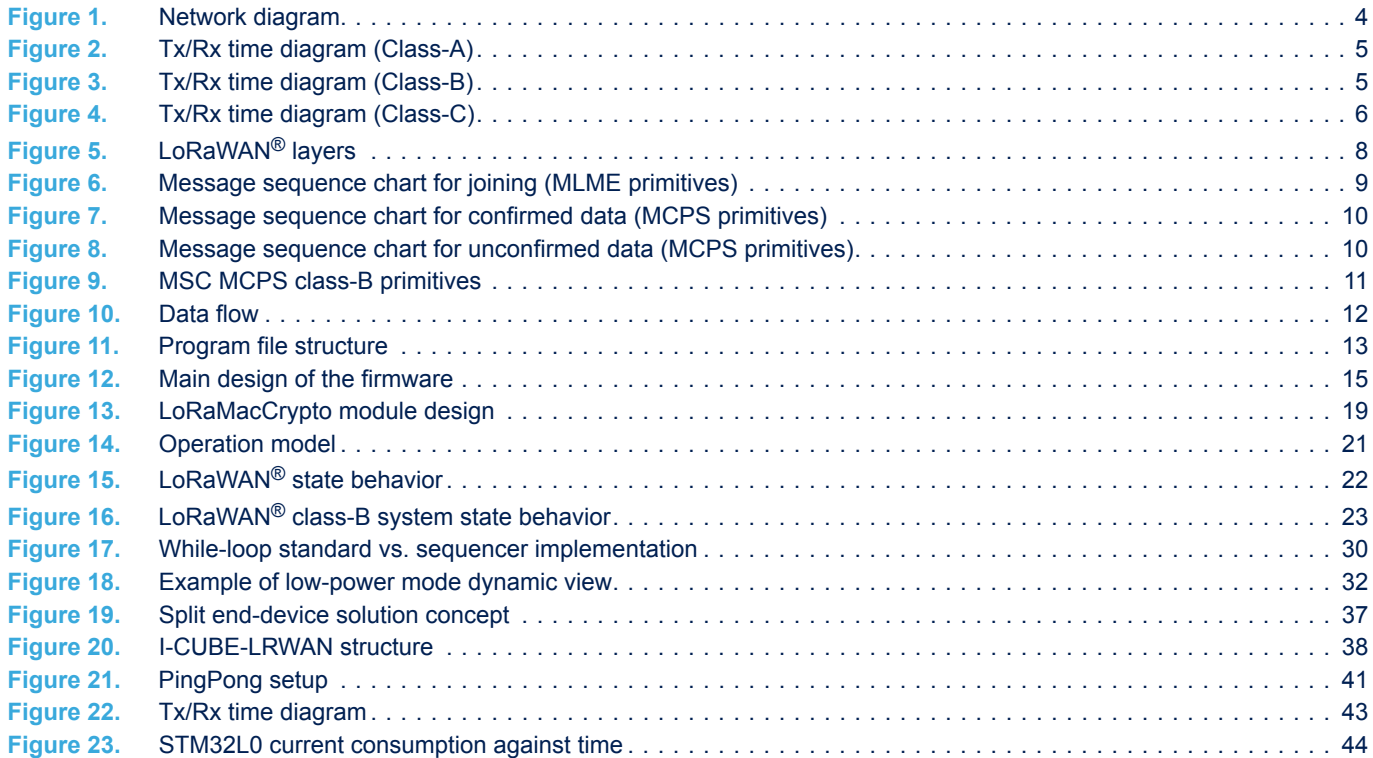

#### **IMPORTANT NOTICE – PLEASE READ CAREFULLY**

STMicroelectronics NV and its subsidiaries ("ST") reserve the right to make changes, corrections, enhancements, modifications, and improvements to ST products and/or to this document at any time without notice. Purchasers should obtain the latest relevant information on ST products before placing orders. ST products are sold pursuant to ST's terms and conditions of sale in place at the time of order acknowledgement.

Purchasers are solely responsible for the choice, selection, and use of ST products and ST assumes no liability for application assistance or the design of Purchasers' products.

No license, express or implied, to any intellectual property right is granted by ST herein.

Resale of ST products with provisions different from the information set forth herein shall void any warranty granted by ST for such product.

ST and the ST logo are trademarks of ST. For additional information about ST trademarks, please refer to [www.st.com/trademarks](http://www.st.com/trademarks). All other product or service names are the property of their respective owners.

Information in this document supersedes and replaces information previously supplied in any prior versions of this document.

© 2021 STMicroelectronics – All rights reserved